Jqrph5165=JQlvwd)JQrwh J qr p h 5[16](#page-14-0)5= Fxvwpl}h\rxuPhqx J qr p h 5165= VkxwhuVkrrw Vfuhh[qlh](#page-3-0)v P dj qhw Olqnv = Wkh Qhz Elw VuhqwDssur df k {gj 0 shq=Pdnlqj aih Hdvlhu P duf klqj Rq=Chlf kh Ehf r p hv Qhz Q GH P dlq[wdlq](#page-11-0)hu S F Olq x { R V Oly h X V E F uh d wr u 3 1< 1 [:](#page-36-0)[D](#page-19-0) Qhz  $Z$  he  $E$ ur  $Z$  vhu) Vhduf k Hqj Iqh Down und when RV=Rshqlqgldqd/Sd[uw5](#page-44-0) Oqx{ I lqdqf IdoDssv=Kr p hEdqn Df f hvv Gh[qlh](#page-26-0)g= Sur frq Odwh Frqwhqwllowhu I r uxp I r ledw Whywp r qldc=P| Vhf r qq [SFOlqx{](#page-42-0) RV Fr qyhuw Dqg p r uh [lqvlgh\\$](#page-1-0)

## wup n'a ri Fr di musul

<span id="page-1-0"></span>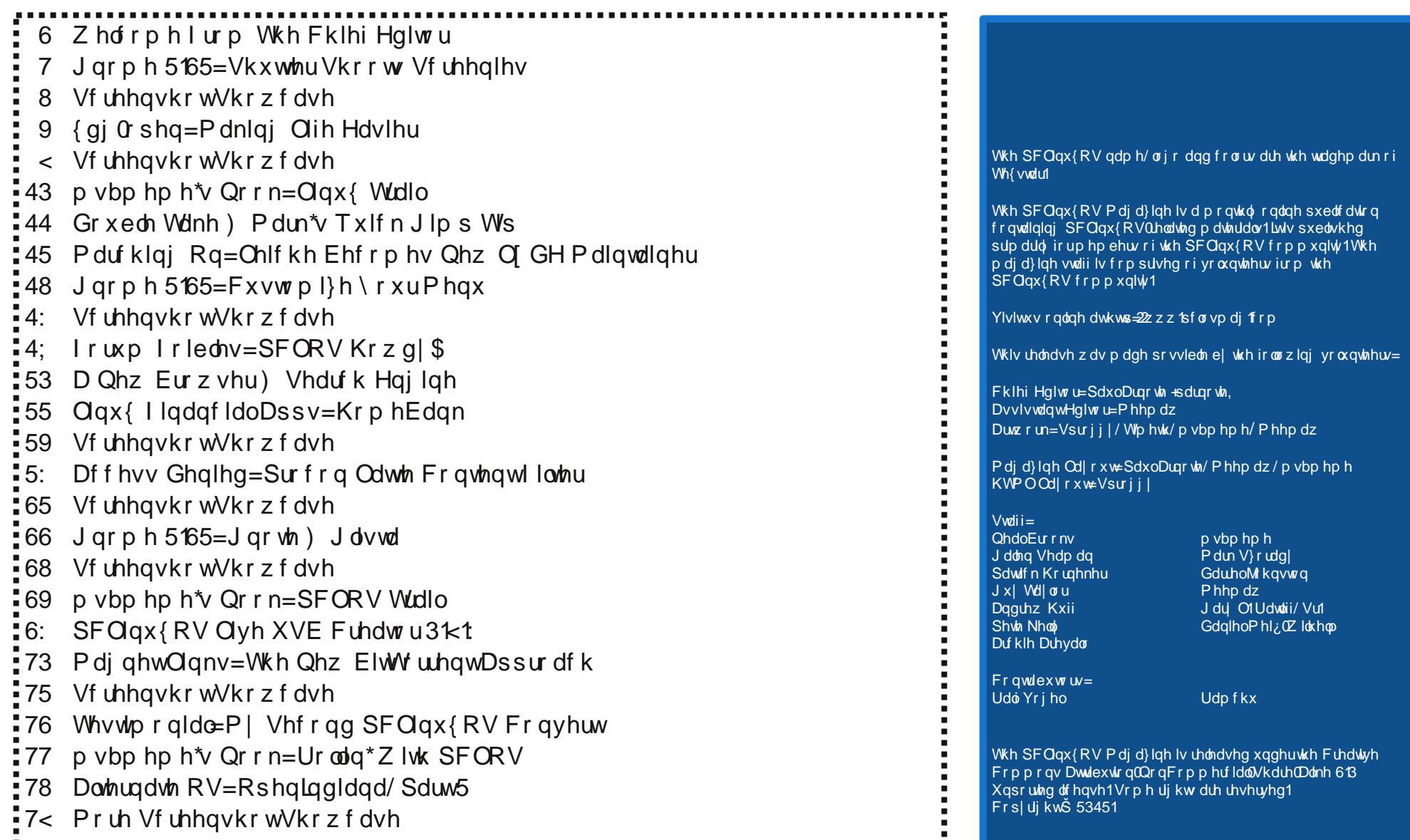

## Welcome From The Chief Editor

## <span id="page-2-0"></span>**Update! Update! Update!**

No. This doesn't mean a news flash. Instead, this is a not-so-gentle reminder for everyone to run updates on their system. By now, I'm sure that many of you realize that there are new Live CD releases of most of the different "flavors" of PCLinuxOS, coming with your choice of your favorite desktop environment, all set up and ready to go. Of course, if you've kept your installation updated

regularly, you already have the "latest and greatest" of PCLinuxOS, and you won't have to reinstall. The thing about a rolling release is that the user has to take responsibility and update their system periodically.

Without those regular updates, it's nearly impossible to provide a stable upgrade path. After a while, many things may have changed, been updated, or been upgraded. It's not even reasonable to expect that an upgrade path exists when you haven't applied the previous three (or 20) upgrades. If you've not been in the habit of regularly updating your system, it might be a good time to consider reinstalling. Fortunately, a reinstallation of PCLinuxOS on today's modern computers with multiple processor cores usually takes less than 30 minutes.

So how often should you apply updates? Without a doubt, there are some PCLinuxOS users who apply updates to their system daily. They feel that it keeps their system in tip-top shape, and it keeps them on the front edge of what's happening with PCLinuxOS. Reasonably though, you probably should apply updates either weekly or biweekly. That should be frequent enough to keep your system in excellent shape and condition. While every two weeks should be the absolute maximum amount of time to elapse between updates, there are folks at the other end of the spectrum who only update their systems once a month. However, updating only once a month increases the chances of

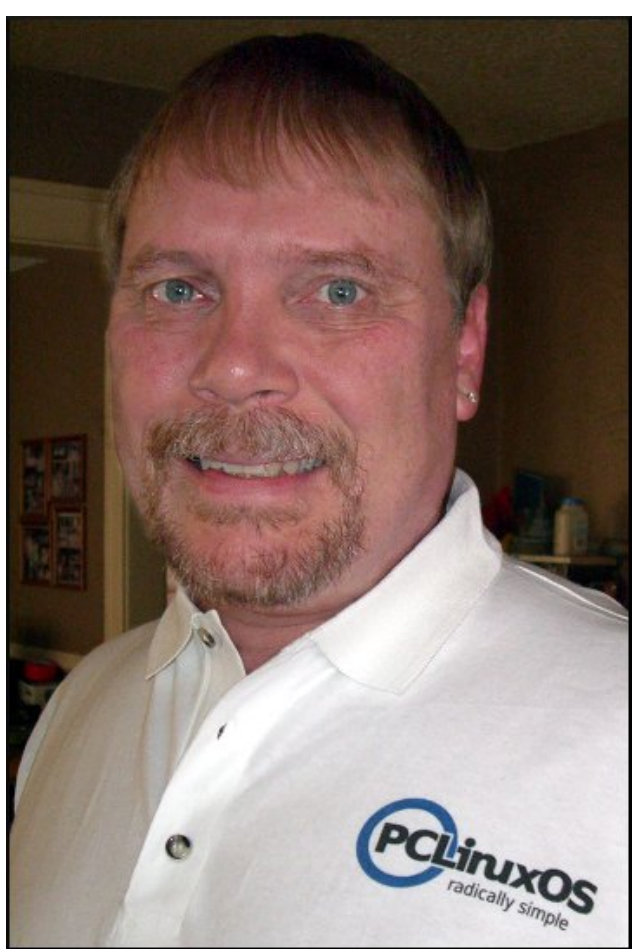

forgetting to apply updates during one month, which means that the next month, when (if?) you remember, you now have two months of updates to apply – which greatly increases the chance of something borking your installation.

I usually recommend, especially to new users, that they pick a day of the week (associating it with their favorite TV show usually works well) and that they should run updates on that day, every week. So, when they see a NEW episode

of Law & Order come on (presuming they are a Law & Order fan), they should also think about keeping their PCLinuxOS installation in "good order." Then, if they forget one week (or Law & Order gets pre-empted by some other inane "special" broadcast), they can do it the next week, and no more than two weeks has gone by between updates.

I'm also sure most folks have heard that Texstar has, on the advice of his doctors, stepped back from the intense day-to-day work on PCLinuxOS. For many months, Texstar had thrown himself into packaging a separate 64 bit PCLinuxOS repository (all the applications - more than  $12,000$  of them - have to be rebuilt for a 64 bit version). Over that time, he ran out of "go-go" juice, to use his words. Neal has taken over the packaging and development reigns, while Old-Polack is giving the forum and PCLinuxOS web site his ever-vigilant eye and care. Texstar hasn't gone away. He is still lurking about (he's even still posting periodically in the forum), keeping a watchful eye on the proceedings, but from a more distant vantage point. With Neal and Old-Polack tending to PCLinuxOS, Texstar's baby (PCLinuxOS) is in safe, responsible and good hands.

That's about it for this time around the bend. Until next month, I wish each of you peace, serenity, happiness and prosperity.

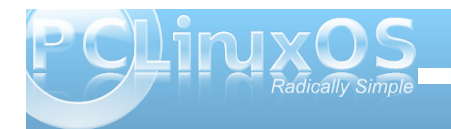

## <span id="page-3-0"></span>**Gnome 2.32: Shutter Shoots Screenies**

### **by Meemaw**

We've seen Shutter before. Some of us use it as a simple photo editing program, and it works very well. We even covered it in the Photo Viewer series in this magazine earlier in the year.

Did you know that it also takes screenshots?

When you open Shutter, you get the main window:

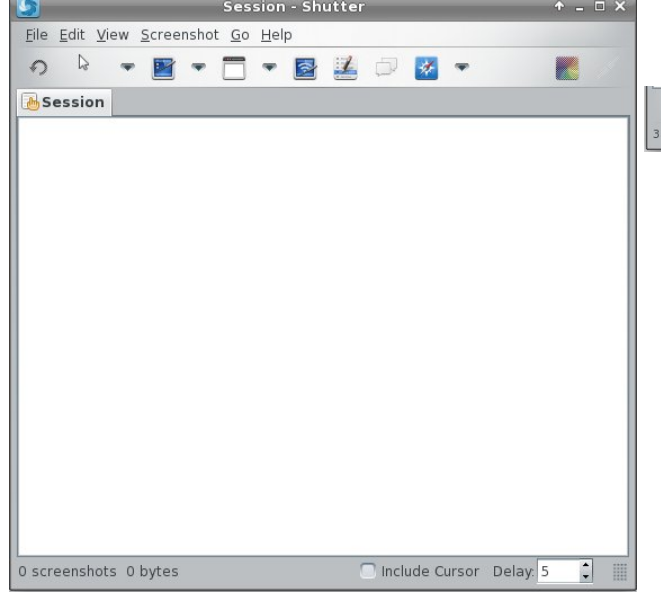

The tab that's there already is the Session tab. As you open images or take screenshots, a thumbnail of each will appear on the Session tab. The tools are, left to right: Redo last screenshot, Selection Tool, Desktop screenshot, Window screenshot,

Selection screenshot, Menu screenshot, Tooltip capture, Website capture, Edit and Upload. At the bottom, you will see dimensions and file size of any screenshot you have taken or image you have opened, and two extra choices for your screenshot: whether or not to include the cursor, and the number of seconds to delay before your screenshot is taken.

Although not visible by default, there is also a navigation toolbar you can activate at the bottom. The tools from left to right are sort descending (this sorts the group of shots in the Session tab by file name from Z to A), previous shot, view Session tab, next shot and sort ascending.

take a screenshot of any of your desktops (Shutter calls them workspaces) or all of them in order. If you do all of them, Shutter will save all the shots in one file. This is a screenshot of my four laptop workspaces.

creenshots 272.4 KB

Your second choice is to take a screenshot of any window you have open. If you are trying for a specific window, the drop down arrow next to the window tool will list the windows you have open so you can choose the one you want.

That way you won't have to crop a screenshot down to just one window. This is how I have taken most of my screenies for magazine articles.

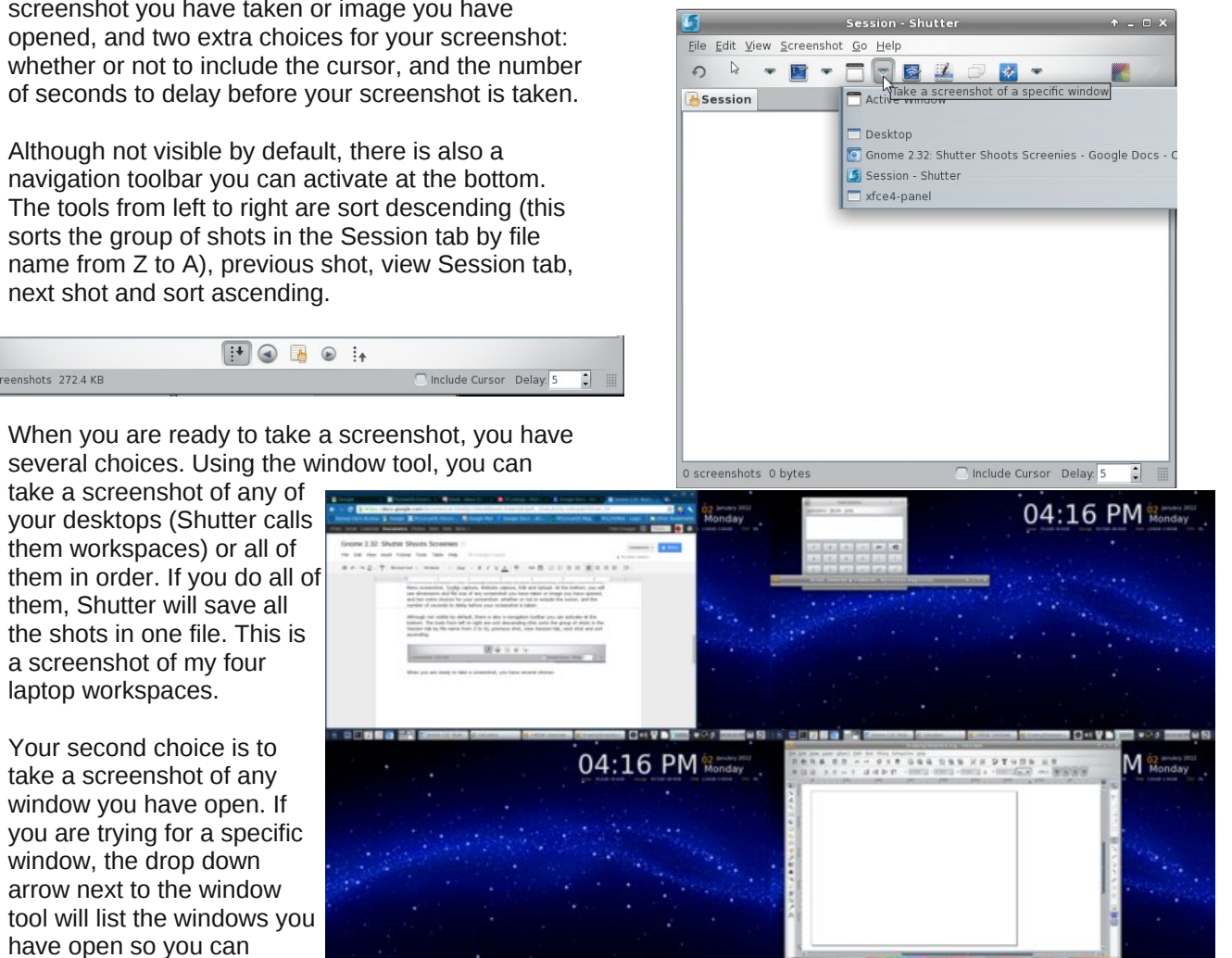

<span id="page-4-0"></span>\ r xuqh{ wf kr lf h lv wr f dswxuh d vhf wlr q r i d z lqgr z 1111 Lkr qhvwo kdyhqmwilj xuhg wklv r xw/ vlqf h L f dqmwvhhp wr wdnh d vf uhhqlh r i dq| wklqj exwd vlqj oh z lqgr z z lwk lw1 Li Lgudj p | f xuvr udf ur vv lw/ wkhq suhvv Hqwhur uf of n z lwk p  $\mid$  p r xvh/ Lgr qmwj hw wkh vhf wlr q r i wkh z lqgr z wkdwLvhhp lqj o| r xwolqhg/ exwwkh z kr oh z lqgr z 1 li | r x z dqwwr wdnh d vf uhhqlh r i | r xusdqholqvwhdg r i | r xuz kr oh ghvnwr s/ lwz r unv ilqh1

 $\ln x$  f dq dovr f dswxuh d gur s gr z q p hqx/wr owls rud z hevlwh vkr wiur p Vkxwhuxvlqj wkh qh{ w6 exwr qv1 Pdnh vxuh | r x kdyh vhwd ghod| ir uwkh gur s gr z q r u wr owls wr j lyh | r xuvhoi wlp h wr df f hvv wkhp 1

Lf r yhuhg Vkxwhulq wkh skr wr hglwlqj vhulhv Lglg odvw | hdu1Wkh f r or uhg lf r q dwwkh ulj kwvlgh r i wkh p dlq Vkxwhuvf uhhq lv wkh hglwlqj wrd Lwz loor shq | r xu df wlyh vkr wlq d oduj huz lqgr z / dqg | r x f dq f u s r u hglwlwwkhuh Wklv lv yhu| kdqg| li | r x kdyh wdnhq d vf uhhqlh/ exwghf lgh | r x z dqwd vp dohuduhd wkdq z kdw r x vkr w<sup>r</sup> uz dqwwr dgg vr p hwklqj wr wkh vf uhhqlh +wh{ w/ dqhv/ j hr p hwulf ilj xuhv r udq lqglf dwr ur i vr p h vr uw1

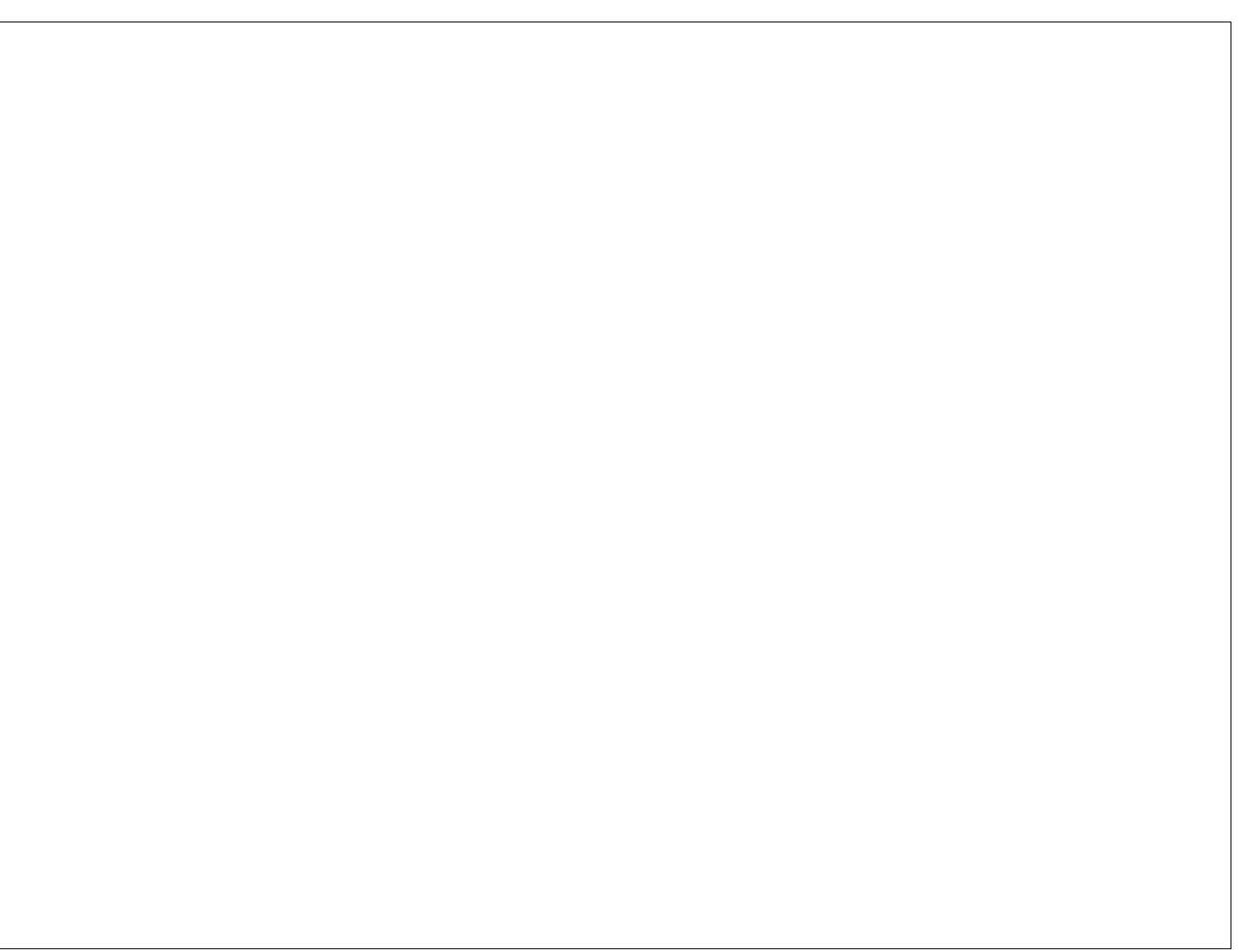

Sr whge| z hlugz roi/ I heuxdu| 6/ 5345/ uxqqlqj O[ GH1

## **xxddgg--ooppeenn:: MMaakkiinngg LLiiffee EEaassiieerr**

## <span id="page-5-0"></span>**by Paul Arnote (parnote)**

February 23, 2012. It was early morning, and still dark outside. I was sitting down at my computer, preparing to lay out the March issue of The PCLinuxOS Magazine. As always, my first task is to check my email. I subscribe to the TechRepublic blogs, and one item caught my attention in their "Windows Desktop" email. The headline read "Add Google Docs to the Windows 7 New menu," and the article went on to talk about how, with a simple Windows Registry hack, you could add a quickaccess menu item to the Windows menu to access your Google Docs account.

Now I know that many computer users today shun using Google products, due to privacy concerns. But this magazine uses Google Docs as the primary vehicle to share magazine articles for editing among the magazine staff. Quite simply, there's not much else out there that works for distance-based document collaboration and editing, at least that I've found. Plus, if Google wants to spy on The PCLinuxOS Magazine to see what we are up to, I say go ahead. I'm all for anything that gives PCLinuxOS more exposure and publicity. We have nothing to hide, even from the prying eyes of Google.

It – the TechRepublic headline and story lead – got me thinking about how easy it would be to create something similar in PCLinuxOS. I run the latest version of Phoenix, the PCLinuxOS version of the Xfce desktop, on my desktop computer. You might (or might not) be surprised at how easy it is to do

under PCLinuxOS. The entire process is made simple by one little command: xdg-open.

Using the xdg-open command, I was able to create a custom launcher on my Xfce panel that, when clicked, opens Google Docs in my default web browser. The xdg-open command is a powerful little command that can save you a lot of trouble.

Basically, xdg-open takes a file name  $-$  or a qualified Internet URI – and opens the file using the default application that is associated with that type of file. We'll talk more about this in a bit. First, here's how I created my launcher for Google Docs on my top Xfce panel. The process is similar in other desktop environments, such as LXDE or e17. However, since I am using Xfce on this particular computer, the instructions below will be somewhat specific to Xfce. It won't (shouldn't) differ significantly under other DEs, however.

### **Step 1: Add the launcher to the panel**

Under Xfce, right click on the panel you want to add the launcher to, and select Panel > Add New Items... from the context menu that pops up.

Select "Launcher" at the top of the list, and select the "Add" button at the bottom of the window. Another window will open asking you to select which panel you want to add the launcher to. Panel 0 is the top panel, and Panel 1 is the bottom panel. After selecting which panel to add your new launcher to, click on the "Add" button in the second window.

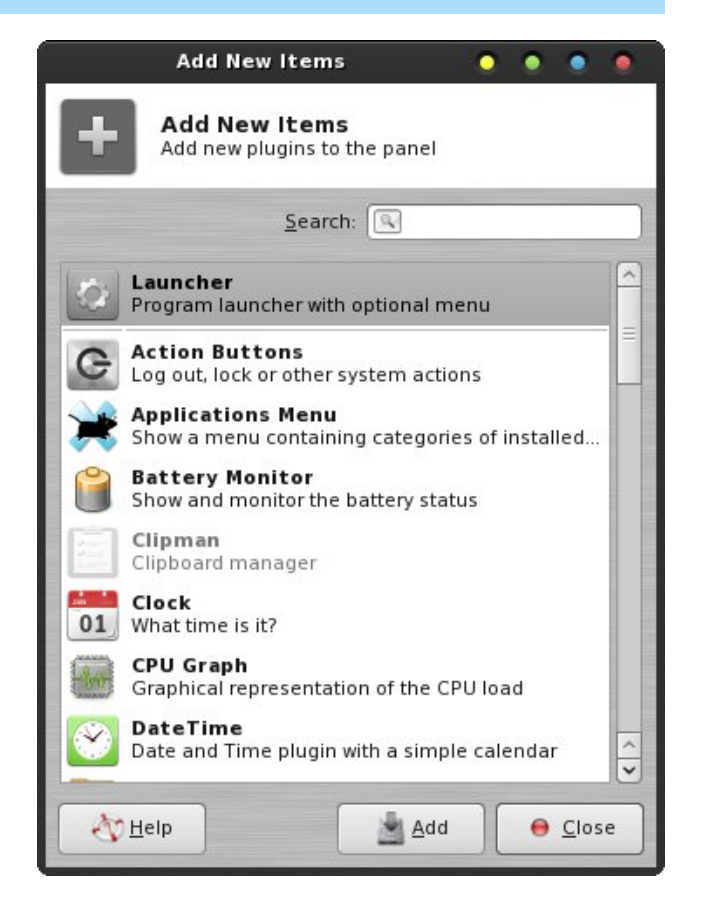

This will add your launcher to the selected panel. Under Xfce 4.8.x, the launcher is added at the far right edge of the selected panel. Right click on the launcher, and select "Move" from the context menu. Then, just drag the launcher to the location you want it to appear at on your panel.

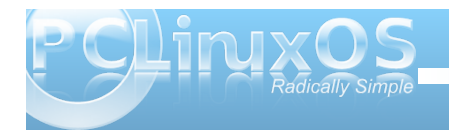

## **xdg-open: Making Life Easier**

### **Step 2: Pick an application, any application**

Next, you will want to right click on the new launcher, and select "Properties." Below is how the "Properties" dialog box looks for your new launcher, before you've selected the properties for your new launcher.

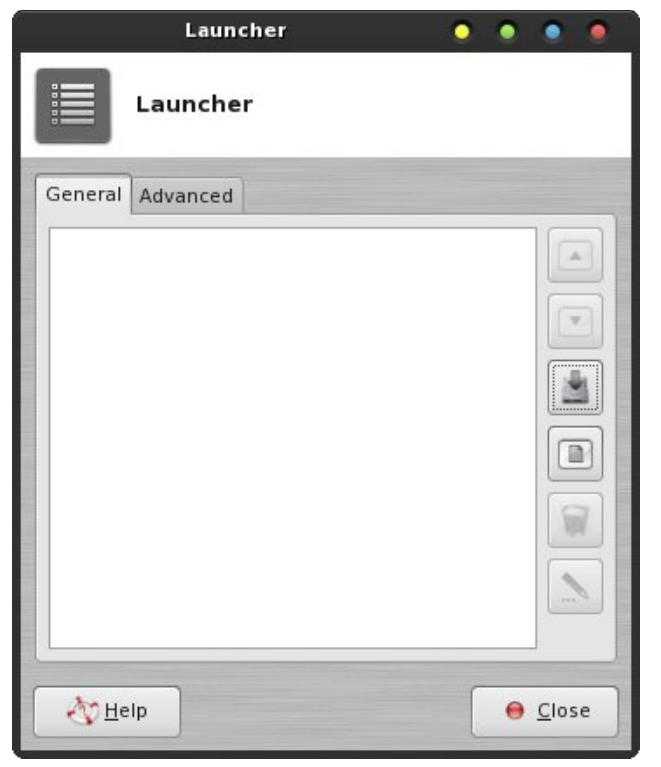

Along the right side of the Launcher dialog box, you will see six buttons arranged in a vertical row. Select the third one, to add a new application to the Launcher list. You will see a new dialog box appear, with all of the installed applications on your system.

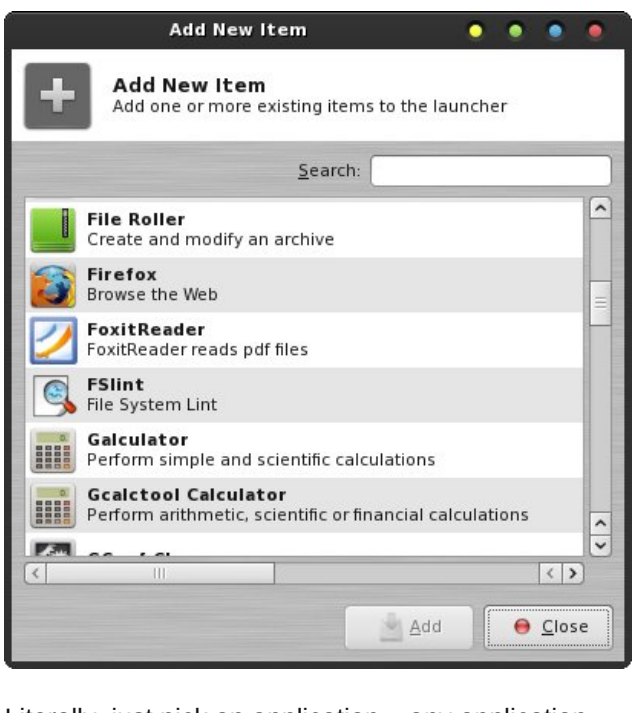

Literally, just pick an application – any application. We're going to change it anyway. Once you've clicked on one of the applications in the list, click on the nowactivated "Add" button. I selected Firefox from the list, and below is how my Launcher "Properties" box looks after adding Firefox. I could have picked any other application from the list, however.

#### **Step 3: Edit the launcher**

Now, remember that we are creating a launcher specifically to open Google Docs. Since Google

Docs isn't in our list of installed applications, we will want to edit the entry in the Launcher Properties dialog box. This is why I said pick an application – any application – from the list of installed applications. Click on the sixth (and last) button in the vertical row of buttons on the right. This will open a dialog box where you can edit the properties of your new launcher.

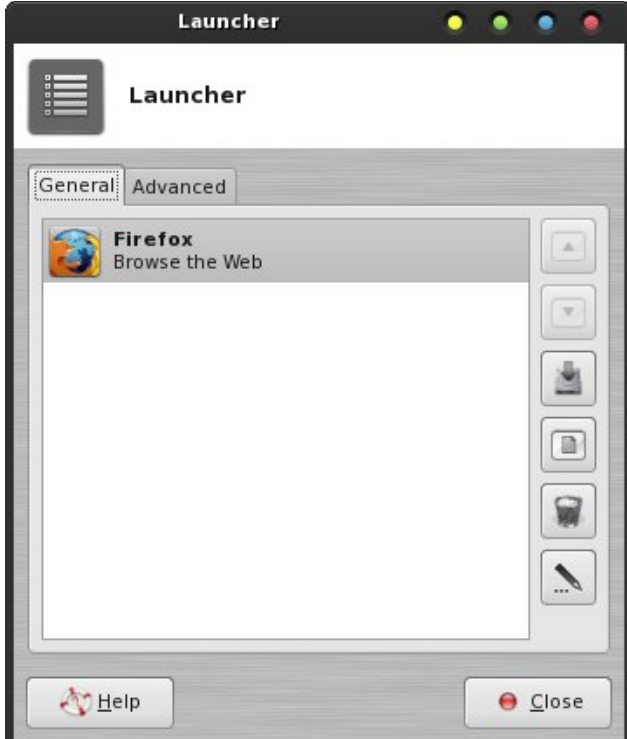

Make the following edits to your launcher:

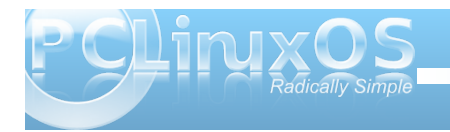

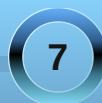

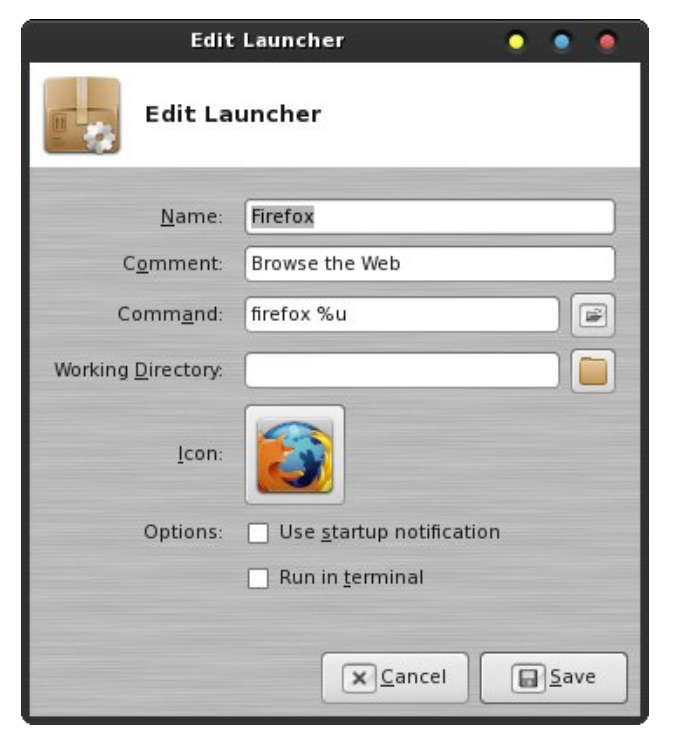

### Name: Google Docs

Comment: Create/share documents online Command: xdg-open http://docs.google.com Working Directory: /Documents (optional)

Next, click on the icon displayed in the middle of the dialog box. For me, that is the Firefox icon. Select a new icon for your Google Docs launcher. From the drop down list at the very top of the window, choose "All Icons" so you can see all the installed icons on your computer. Find the icon you want to use (I chose the "google-chrome" icon, since it's easily recognizable as a Google product), click

on it, and select OK at the lower right corner of the dialog box.

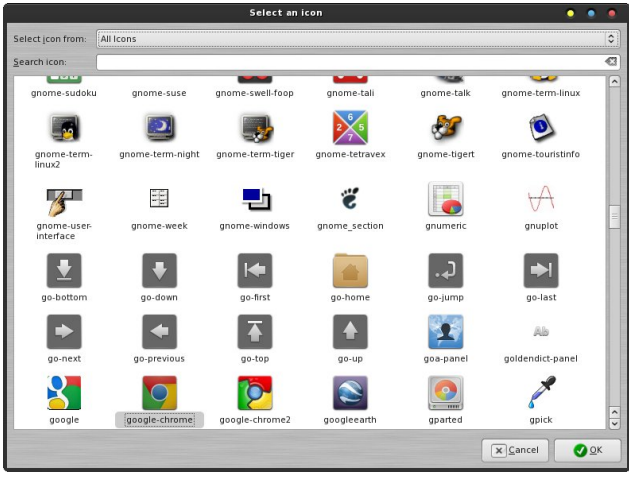

After all of your edits, your dialog box should look something like the one on the right.

Click on the "Save" button at the lower right corner to finalize your new launcher. Now, whenever you click on that icon on your panel, Google Docs will open in your default web browser – whatever that happens to be. For what it's worth, that default (for me) happens to be Firefox.

### **A** little more about **xdg-open**

You can use xdg-open for more than just automagically launching your favorite web sites in vour default web browser. Xdg-open uses file type associations to open files in the associated default application.

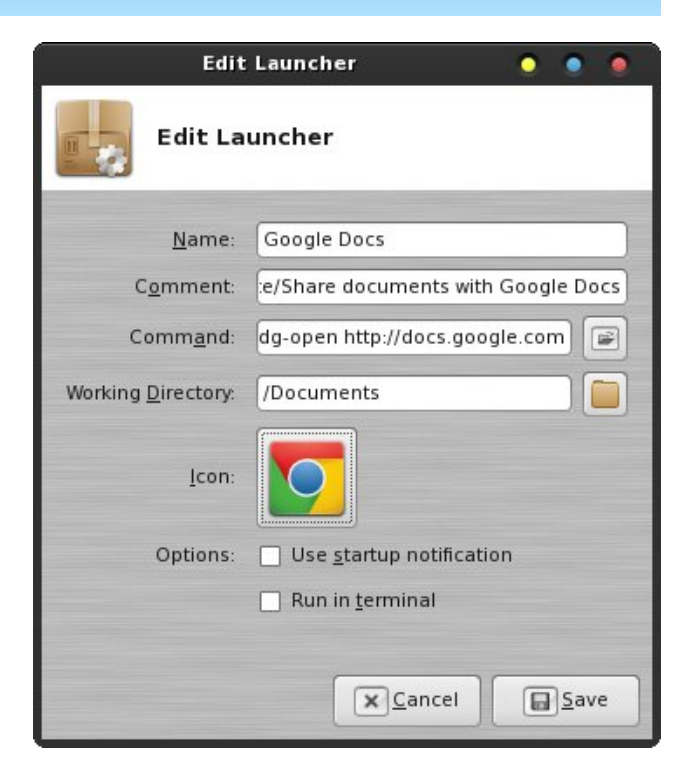

For example, typing xdg-open ~/Documents/oldsettler-beans.pdf on the command line will cause the specified PDF file to open in your default PDF viewer. Typing xdg-open ~/Documents/my-resume-2011.doc will cause the specified document file to open in your default word processing application. Typing xdg-open ~/Documents/my-list.txt will cause the specified text file to open in your default text editor. Typing xdg-open ~/Pictures/AuntSuzie.jpg will cause Aunt Suzie's picture to open in the default application associated with JPG file. I'm sure you get the idea here.

![](_page_7_Picture_13.jpeg)

<span id="page-8-0"></span>Ehlqj d frp p dqg olqh xwoldw/ { gj 0 shq gr hvqmwghdo yhu z hoozluk vsdf hv lq ilon qdp hv/z klf k/dokrxj k dow z hg/vkr xogqmweh xvhg lq Oqx{ iloh qdp hv ir u will yhy undvr q1Kr z hyhy with duh p dq xvhu zkr gr lgf oxgh vsdf hv lg ildn gdp hv/dgg ghddgj z luk wkr vhilon v lv df w.dool t xlun hdvl 1 Chum vxssr vh wkdwlqrqhriwkhsuhylrxvh{dpsohv/|rxuwh{wiloh z dv qdp hq pp | dvvMywqlqvMndq ripp | OdvvMywlqLi | rx wowl width { qi 0 shq . 2Gr f xp hqw 2o | dvvtw/w { qi 0 rshq z looidlodgg h{lwz lwk dq hur u'gxh wr wkh vsdf h1 Krzhyhu' li Lwsh { gi 0 shq • 2Gr f xp hqw2p | dvvMywqdqg sodfh wkh riihqglqj ildn qdp h z lwk vsdf hv lq lwiq t xr whv/doozlooeh z hoodgg {gj 0 shq zloorshq wkh ildn lq | rxughidxowwh{whglwru1

## Vf unngykr wykr z f dyn

Vxp p du

Dv | r x f dq vhh/ wkh { gj 0 shq f r p p dqg f dq eh d yhul srzhu xodwoh wrdli rx kdyh d grfxp hqwiloh  $\vert$ r x i uht xhqw $\phi$  uhihuw / {gj 0 shq p dnhv lwyhu} hdv w dffhvv wkdwildn zlwk rod rohfdfnri rxup rxvh1  $\lfloor \frac{1}{2} \rfloor$  r x kdyh d z he vlvh | r x i uht xhqwl { gj 0 shq survight of fhow worked with a like right right of n  $ri$  |  $r$  xup  $r$  xvh1

Z kr qhhgv d uhj lvwo kdf nBZ h gr qmnqhhg qr vulgnigj uhj ivud kdf nv1 Lup dnhv p h sur xg w eh d Oqx{ xvhul

Sr whage P hhp dz / I heuxdul 48/5345/ uxqqlqj [if h1

## p vop hp h "v Qr r n=Clqx{ V'udlo

<span id="page-9-0"></span>![](_page_9_Picture_1.jpeg)

## <span id="page-10-0"></span> $Gr$  xedi Vidinin ) Pidun\*v Txlin Jlp s Ws

S5344 Pdu V}rudg|1GlvMexwhg e| jhrujhwrqfrp

## I lgg dwohdywhyhg gliihuhgf hy ehvz hhg f duw r gy 1 Davz huv r a Sdi h 681

## P dun't T x If n J Ip s Ws

Z kha Liluwwwdulag xvlaj i udsklf v dssolf dwir gy/Lz dv vlp sol dp d} hg el wich prophot of no hijh fw wid wid op h sub Olovudoob g 1 Qhhq der ughur q wkh lp di hB Folf n1 Z dqwd wh { wx uh r q wk h lp dj h B F of n 1 Z dq wd olj k wlqj hiihfwB Folfn1Dqqwkh surjudp zrxog grwkh th vvi Z hoo/ wkh vdp h lv wuxh rivkh J lp s 1 Lyh woloning drexwyrphriwkh dydlodeon ilownu hiihfw ehir uh/ exwlwt z ruuk srlqulqi r xwd ihz idyr uwhv wkdw rx vlp so plj kwp Ivv1 Wkhvh duh hdv| w r yhuorn ehfdxvh vr p xfk lv sdfnhglqwr Jlps\$ Luhfhqwol vwxpedngrqwkh pRog Skrwrgilowhunl Lwtv or fdwhgdw

I lowhuv AGhfruARog Skrw 1 Z khq vhohfwhg iru d skrwz 2p dih/d gldori frphv x sdoorzlgi  $\vert$ rx wr p dnh d ihz f kdqj hv  $\pm$ i  $\vert$ rx z lvk, 1 VIp sof for n pRNgdgg with ilohugr hv with uhvor Dwujkwiv dehir uh dqq diwhurip | frp If vwus Jhrujh1Dv | rxfdq vhh/ wkh Rog Skrwrilowhu ilvhv p | frplf vwds wkh orrnrikdylqjehhq ir xqq lq dq r o qhz vsdshuiur p 83 | hdw dj r 1 Vr/zkhq hqlwlqi d skrw lq J lp s/vorz grzq dag jlyh hdfk rivkh ilowhuv dorrn dag dwh vw uxq1 \rx\*oogh vxusulvhg krz p dq| wkhuh duh dqq krz wkh| fdq hqkdqfh wkh lp dj h | r x th hglwgi 1

0Pdun V}rudg|lvdqdwrqdoo|v|qglfdwhgfduwrrqlvwzlwk jhrujhwrrq1frp1Kheorjvdwjhrujhwrrq1frp2eorj1HpdloPdundwjhrujhwrrqCjpdloffrp1

## <span id="page-11-0"></span>Leiche Becomes New LXDE Maintainer **Marching On...**

**by Darrel Johnston (djohnston)**

### **How did you became Neal's successor as the maintainer of LXDE?**

I got a request from Neal. He said that my knowledge of LXDE made me the most logical choice. In Neal's words: "Beyond those things, I trust you with 'my baby,' PCLinuxOSLXDE." I asked him, "How do I create an ISO?", and he taught me.

![](_page_11_Picture_4.jpeg)

### **What is it about LXDE that attracts you?**

LXDE is simple and lightweight. It works well with any programs that I can install. You often need to use a text editor to configure the LXDE-Desktop. Looking ahead, and thinking about how many more people will be using it, more applications will be written especially for LXDE.

### **What tools have you written for use with LXDE?**

As an extra tool for LXDE, and from an idea by parnote, I wrote LXautostart. All other programs or tools were written as a result of suggestions, or because I wanted to write it. Sleeptimer was written because of an issue from pclxd3os on the PCLinuxOS forum, and I was asked what would be needed to write it.

This was my thinking:

a little question...

What is needed for an automic shutdown program?

Maybe two scripts...

First script, for shutdown

**#!/bin/bash dbus-send --system --print-reply –dest="org.freedesktop.Hal" /org/freedesktop/Hal/devices/computer org.freedesktop.Hal.Device.SystemPowerManag ement.Shutdown**

## Second script

A script where the number of minutes to wait before shutting down the computer can be entered ...

When it's needed, I can create a little app for that...

The latest creations, (LXtemp, LXuptime, XSearch), were suggestions from Neal. Screenie was written by Neal, and I added some things. LXTemp was a group effort in cooperation with Neal, ghostbunny, and me. Ghostbunny had written most of the code. One evening I was watching a DVD on my laptop, and it switched to a black screen with the monitor offline. That was when I started looking at how to stop the computer from turning off the monitor. In our repo is Caffeine, a good application, but it needs a lot of resources. So I wrote LXdpms.

### **What other packages have you contributed to PCLinuxOS?**

I don't know. If an update is available for a package in the repository, I try to package it. I keep a close eye on mediainfo and dvdstyler, but I try to do other packages, too. When I have problems, I ask the maintainer, or our other packagers. And we find a solution.

## **What motivated you to become a packager for PCLinuxOS?**

My first, ahhh, second script was systeminfo, and I was thinking this is exactly what is needed for us

![](_page_11_Picture_23.jpeg)

**12**

![](_page_12_Picture_15.jpeg)

Rq kr dgd| Iq Ghqp dun1

qrrev1Ldvnhgpdln6864 irukhos/dqgkhwdxjkwph<br>krzwrexlogp|iluvwsdfndjh1Wkdqn|rx/pdln68641<br>P|iluvwfulswzdvvdd:46{/dqglwzdvghvljqhgwr

fdswxuh ylghriurpp|wyfdug1P|phqwrurqwklvzdviox{1Khkhoshgphzlwkp|iluvww.whsvlqvkhoo vf uswqj 1Wkdqn | r x/ i x { 1

![](_page_13_Picture_8.jpeg)

## **Gnome 2.32: Customize Your Menu**

## <span id="page-14-0"></span>**by Paul Arnote (parnote)**

As you might imagine, since Gnome is one of the two most popular desktop environments for Linux, there are a lot of applications that allow you to tailor Gnome to better reflect how you work with it. The ability to customize your Gnome menu is no exception.

### **Stock Gnome Menu**

Before I go showing you custom Gnome menu configuration applications, we should first briefly review the layout of the stock Gnome menu. As I previously pointed out when we started the series on Gnome 2.32, a "fresh-out-of-the-box" PCLinuxOS Zen Mini installation does not use the typical Gnome menu and panel layout. In fact, one of the first things I did after installing Zen was to return Gnome 2.32 to

its more usual appearance with two panels and the usual Gnome menu items.

Under the "Applications" entry of the stock Gnome menu, you will find all of your installed applications neatly arranged into the standard menu structure used for PCLinuxOS.

The "Places" menu gives you quick access to a selection of common folders in your home directory. If you want a folder to show up in the places menu, simply drag the folder from the right pane in Nautilus to the lower left pane.

The "System" menu holds the menu entries for governing Gnome's preferences, tools for administrative tasks, the Gnome Control Center, plus the Gnome about box and options to lock your screen from prying eyes, logging out the current user, or shutting down your session or computer.

![](_page_14_Picture_9.jpeg)

![](_page_14_Picture_11.jpeg)

Alacarte is the Gnome menu editor. You can launch

**Alacarte**

it from a terminal session by typing alacarte & on the command line, or by selecting the "Main Menu" application from Applications > More Applications > Configuration menu entry.

| Main Menu                                              |                                  | $\begin{array}{ c c c }\n\hline\n\hline\n\hline\n\end{array}$ |
|--------------------------------------------------------|----------------------------------|---------------------------------------------------------------|
| Menus:                                                 | Items:                           |                                                               |
| 6 <sup>0</sup><br>Applications<br>$\blacktriangledown$ | Show Item                        | New Menu                                                      |
| More Application<br>Þ                                  | <b>Banshee Media Player</b><br>П | New Item                                                      |
| Archiving                                              | Banshee Media Player<br>☑        | New Separator                                                 |
| Documentation                                          | <b>Banshee Media Player</b><br>п |                                                               |
| Editors                                                | ☑<br>Gnac                        | Move Up                                                       |
| <b>File Tools</b>                                      | <b>GNOME MPlayer</b><br>☑        | Move Down                                                     |
| $P_{0}$<br>Games                                       | <b>GSSMP</b><br>☑                |                                                               |
| Graphics                                               | ⊕<br>☑<br>Gwc                    |                                                               |
| Internet                                               | Listen Music Player<br>☑         |                                                               |
| Office                                                 | ☑<br>MPlayer                     |                                                               |
| Software Center                                        | Rhythmbox Music Player<br>☑      |                                                               |
| $\leq 1)$<br>Sound                                     | п<br>Rhythmbox Music Player      |                                                               |
| ÞΕ<br>System                                           | Sound Converter<br>☑             |                                                               |
| Video                                                  | soundgonverter<br>☑              |                                                               |
| Other<br>$\overline{\phantom{0}}$                      | Sound Recorder<br>☑              |                                                               |
| @ Help                                                 |                                  | X Close<br><b>Revert</b>                                      |

*Gnome's Alacarte menu editor.*

Taking a look at the Alacarte window, it is quickly apparent how easy it is to use. Simply click on a menu item's check box, checking or clearing the check next to it.

In case you can't fathom why you might want to edit the Gnome menu, let me provide a possible scenario for you. Say you are setting up a computer that will be used by multiple users. As the administrator, you can go in and remove menu *The stock Gnome menu*

![](_page_14_Picture_18.jpeg)

## **Gnome 2.32: Customize Your Menu**

entries in the Applications menu that you may want to limit access to. Alternatively, you can use Alacarte to "clean up" the Application menu of items you rarely or never use. In either case, the application is still installed and can be accessed by a knowledgeable user from the command line, but the menu entry can be toggled on or off to suit individual tastes and needs.

Because Alacarte doesn't pull in a lot of Gnomespecific dependencies, it is also used as the defacto menu editor for Xfce – at the moment. It can also be used to help manage the menu entries in other Linux desktop environments, like LXDE.

### **AGM: Advanced Gnome Menu**

The Advanced Gnome Menu is a panel plugin written in Gtk+ and Python that is supposed to allow users to create their own custom menu, filled with their most commonly used applications.

Unfortunately, Advanced Gnome Menu hasn't seen active development since 2009, and the web site where you could download all the AGM plug ins is now defunct. While the source code is still available on the opendesktop.org web site (good for anyone who may wish to pick up the development reigns on this), AGM is of very little use without the plug ins.

Also, since Gnome has moved on to the radically different 3.x version, it's doubtful that anyone is likely to resume active development on this promising plug in.

| 000<br>Menu                | $16$ °F $\frac{1}{2}$ | $\begin{array}{ c c c c }\n\hline\n\text{AB} & \text{AB} & \text{AB} & \text{BA} \\ \hline\n\end{array}$ |
|----------------------------|-----------------------|----------------------------------------------------------------------------------------------------|
|                            |                       |                                                                                                    |
| Execut:                    |                       | $\frac{1}{\mathcal{O}}$                                                                                  |
| Search:                    |                       |                                                                                                    |
| ł<br>$\frac{1}{\hat{c}^2}$ | Menu                  | Ø<br>Firefox                                                                                             |
| ıl                         |                       | Pidgin<br>廋                                                                                              |
|                            |                       | Terminal<br>$\Box$                                                                                       |
|                            |                       |                                                                                                    |
|                            |                       |                                                                                                    |
|                            |                       |                                                                                                    |
|                            |                       |                                                                                                    |
|                            |                       |                                                                                                    |
|                            |                       |                                                                                                    |
|                            |                       |                                                                                                    |
|                            |                       |                                                                                                    |
|                            |                       |                                                                                                    |
|                            |                       |                                                                                                    |
|                            |                       |                                                                                                    |
| <b>Welcome!</b>            |                       |                                                                                                    |
|                            |                       |                                                                                                    |
|                            |                       |                                                                                                    |
|                            |                       |                                                                                                    |
|                            |                       |                                                                                                    |

*AGM: Advanced Gnome Menu.*

#### **Mint Menu**

Named after the Linux distro where it originated, the Mint Menu provides a neat, modern and organized appearance to the traditional Gnome menu that is very easy on the eyes.

Initially, Mint Menu opens to a screen displaying your favorite applications on the right two-thirds of the screen, while Places and System entries appear in the left one-third of the screen.

![](_page_15_Picture_13.jpeg)

*Mint Menu main appearance.*

Selecting the "All applications" button in the upper right corner of the initial view brings up the view, shown above, that shows all of the application menu entries. They are either all shown, (as in the image below), or you can choose to view each subsection

![](_page_15_Picture_16.jpeg)

*Mint Menu viewing all applications.*

![](_page_15_Picture_18.jpeg)

<span id="page-16-0"></span>riwkh Jqrphdssolfdwirqphqxwrylhzwkh dssolf dwr gv el vhf wr gv1

PlqwPhqx dovr h{klelw vrphidn{leldw| uhj duglqj krz lwuxgy1 Lwfdg uxg dv d vwdggdor gh dssoff dwr g Ig  $d$  z lqgr z rq | r xugh vnws + ohh der yh, / r u| r x f dq uxq lwdv d sdqhosoxj lq/z klfk lv wkh p r vwdnhol z d| w xvh PlqwPhqx1

Vxp p du

Dv | r x f dq vhh/ J qr p h sur yighv vhyhudox widwihv w doorz | rx wr fxvwrp l} h | rxuJ qrp h p hqxv1Z kloh J qr p h kdv ehhq r iving f uwif l} hg ir ughdehudwho klglqj frqilj xudwrq vhwlqj v iurp wkhluhqg xvhw/lw kdv dovr r shqhg xs wkh sr vvlelowh v ir udgglwr qdo dssv w eh z uwhq wkdwilwz hoolqw wkh Olqx{zd|ri grlqj wklqj v=dssv wkdwgr rqh wklqj / dqg gr lwz hod

> Ylvlw Fr qwlex wh1 Exlog1

Wkh SF Oqx{RV Nqr z digj h Edvh LwEhor qj v W \ RX\$

Sr who e| f wulnh: :/ I heuxdu| :/ 5345/ uxqqlqj Q GH1

## Forum Foibles: PCLOS Howdy!

<span id="page-17-0"></span>**.howdy.howdy.howdy thx again for the texas sized welcome, everyone. much appreciated.**

![](_page_17_Picture_2.jpeg)

**just making sure I track this thread.. Thanks!! Linuxera**

![](_page_17_Picture_4.jpeg)

## **Howdy!**

**Hi, I'm not from the wild west as my subject line might have you to believe, actually from Canada. I'm really happy with PCLOS, but I am a bit new still. I love how either everything works or it is usually easy to fix, and it looks snazzy. I also love all the support, this forum is awesome! Now this isn't a testimonial, I'd just like you guys to know where I stand. Great to be a part of something as Awesome as PCLOS. aldendino**

**Howdy Yaw! Seriosly, a big hello from South Texas. A big handshake to all. Reboant**

> **Howdy fellow Texan! Texstar**

> > **Howdy all. Jeddaboy Howdy gang! coffeetime Howdy Folks. johnnie.nucleo**

![](_page_17_Picture_10.jpeg)

**Howdy Tex! Aint talked to you in a while! Codenomics**

![](_page_17_Picture_12.jpeg)

## **Forum Foibles: PCLOS Howdy!**

![](_page_18_Picture_1.jpeg)

**Howdy! Once my favorite OS, I drifted and I'll confess. Once more, I managed to shoot myself in my foot. Alfanut**

**Howdy to the PCLinuxOS gang! Chisum**

![](_page_18_Picture_4.jpeg)

**Howdy. LiveUSB is on my horizon. nightcap**

> **Allo Allo and Howdy GOTHBITES**

![](_page_18_Picture_7.jpeg)

## **Howdy!**

**Hello all. I am new to PCLinuxOS. I have been watching on and off for about a year and glad to see it is still going strong. CharlieB**

> **Howdy, all! pags Howdy AndrzejL Howdy All Jeff91 Howdy all. abstract Howdy, folks! Xavier Howdy! hammerhead**

![](_page_18_Picture_11.jpeg)

**believe I came to the rightspot. Howdy Need a little assistance, Tactics**

> **Howdy from rural MD, USA bosko**

![](_page_18_Picture_14.jpeg)

**Anyways, howdy to all! MarkNC!**

## <span id="page-19-0"></span>D Qhz Z he Eurz vhu ) Vhdufk Hqj lqh

e| GduuhoMr kqvwr q +gmkqvwr q,

I luhir  $\{43 \text{ ly} \text{ gr}}$  wh $\{df \text{ w} \text{ gh} \text{ ch} \text{z} \text{ fl}$  and  $\{dg \text{ h} \text{ if } g \text{ g} \text{ ch} \text{g} \text{ ch} \text{g} \text{h} \text{ in} \text{g} \text{h} \text{ in} \text{g} \text{h} \text{ in} \text{g} \text{h} \text{ in} \text{g} \text{h} \text{ in} \text{g} \text{h} \text{ in} \text{g} \text{h} \text{ in} \text{g} \text{h} \text{ in} \text{g$ yhwlr q <1Wkh I luhir  $\{ z \neq 0 \}$  vhulv nqr z q ir ulw ioh{lelow/ gxh wr wkh xvh ridggr gv1Dggr gv dgg ghz ixqf wir qv r uihdwxuhv qr wdydlodeoh lq wkh ghidxow sur j udp 1Dggr qv p d| dovr hqf kdqf h vr p h ihdwxuhv f r qwdlqhq lq wkh ghidxow luhir  $\frac{1}{2}$  z he eur z vhul

 $Pr$  } lood kdv ghf lghg wr uhohdvh d pghz q lluhir { yhuvlr q hyhu| vl{ z hhnv1Z khq wkh qhz yhuvlr q lv uhohdvhg/ wkh p dmuyhuvlr q qxp ehulv lqf uhp hqwhq e| r qh1Wklv df wir q kdv wkh sr whqwldowr uhqqhu dggr qv lqr shudedn li wkh| duh qr wghvlj qdwhg dv f r p sdwleoh z lwk wkh qhz huuhohdvh qxp ehu1Lwf dq eh iuxvwudwlqj wr vhh | r xuidyr uwh dggr q glvdeohg ehf dxvh wkh dxwkr ukdv qr w| hww xssolhg dq xsgdwh1 Lq p dq| f dvhv/ wkh dggr q lv douhdg| f r p sdwleoh/ exw kdv qr wehhq vr ghvlj qdwhg1Lq vr p h f dvhv/ wkh dxwkr ukdv vlp sol qr wlvvxhg dql xsgdwhv wr wkhlu dggr q dwdod

![](_page_19_Picture_1811.jpeg)

I r udggr qv wkdwduh vwloof r p sdwleoh z lwk wkh qhz hu  $I$  luhir { yhuvlr q/ wkhuh lv d vlp soh hglwwr d iloh wkdwz loo lqvxuh | r xuidyr uwh dggr q gr hv qr wj hwohiwehklqg  $z$  lwk with qh{ wI luhir { p dm uuhohdvh qxp ehull luhir { dggr qv kdyh dq  $\frac{1}{2}$  sl iloh h $\frac{1}{2}$  what and  $\frac{1}{2}$  what and  $\frac{1}{2}$  r x z r xog lqvwdoo wkh dggr q gluhf wo $|$  iur p Pr }hoohtv r uwkh

dxwkr u\*v z hevlwh1Kr z hyhu/ li | r x z lvk wr nhhs dq duf klyh r i wkh dggr q/ gr z qor dg wkh { sl iloh dqg vdyh lwwr | r xukdug gulyh lgvwhdg r i gluhf wo | lgvwdologi lwlg wheur z vhu1 Wkh { slil ohv duh df wxdood d } ls ir up dw1 Xvlai ilohur ochu/ Lf da r sha r ah z khwkhuwkh h{ whqvlr q lv }ls r u{ sl1

![](_page_19_Picture_7.jpeg)

Hdf k daar a laf oxghv d iloh adp ha lavwdonugi 1Wkly ly wkh iloh z h z loo hglw1Dj dlq/ xvlqj ilohur ochu/ Lf dq vlp sol gr xeoh f olf n lqvwdoo1ugi z lwklq wkh ilohur oohu z lqgr z wr r shq lwlq d wh{ whglwr u1

![](_page_19_Picture_1812.jpeg)

Wh f r qwhqw duh lq  $\lceil$  P Oir up dw1 $\mathbb Z$  h duh r qo $\phi$ f r qf huqhg z lwk r qh sduwlf xodu vhf wir q r i wkh lqvwdodugi iloh1Wkdwvhf wlr q lv vkr z q ehor z 1

?\$00Wduj hwDssolf dwlr q wklv h{ whqvlr q f dq lqvwdolqwr / z lwk p lqlp xp dqg p d{lp xp vxssr uwhg yhuvlr qv100A ?hp ⇒wdujhwDssolfdwlrgA ?Ghvf ulswir qA ?hp  $\#aA$ -hf ; 363i: 0 53d0797i0 <e3h0 46d6d<h <: 6; 7€2hp  $\pm$ gA ?hp =p lqYhuvlr qA; 13?2hp =p lqYhuvlr qA ?hp  $\Rightarrow$  d{ Yhuvlr qA5313?2hp  $\Rightarrow$  d{ Yhuvlr qA ?2Ghvf ulswir qA ?2hp =wduj hwDssolf dwlr qA

Wh ydoxh diwhuwkh ?hp  $\neq$  d{Yhuvlr qA vwulqj lv wkh r q $\phi$  wklqj z h duh f r qf huqhg z lwk 1 Wkh ydoxh ghwhup lqhv z kdwwkh klj khvwI luhir { yhuvlr q qxp ehu f da eh ir uwkh daar a wr eh f r avlahuha f r p sdwledn 1 I r uvr p h shdf h r i p lqg/ Lkdyh vhwwkh yhuvlr q qxp ehuwr 53131Lf dq doz d| v f kdqj h wklv ydoxh dwd odwhugdwh1Dv or qj dv wkh dggr q lv vwloz r unlqj sur shuo| / Lf dq f r qwlqxh wr kdyh lwxsj udghg dxwrp dwlf dool z lwk hdf k p dmul luhir { uhohdvh qxp ehu1Wr lqvwdoowkh halwha { sl id n wr I luhir { lqlwdow / iluvwuhp r yh lwlq I luhir { mw W r ov A Dgg0r qv vhf wir q1Wkhq/ ulj kw0f olf n wkh { sl iloh dqq vhohf wRshq  $z$  lwk I luhir  $\{1$ 

Wh pahz qvhduf k hqi lqh lv r qol qhz wr p h1Lkdyh  $q$ r z p dgh lwp  $\vert z \rangle$  he eur z vhum ghidxowvoduwsdi h1 With vhduf k hqj lqh lv f doong/ dssur suldwhol hqr xj k/ Vwdusdi h1Vwdusdi h z dv uhohdvhg lq 533< lq wkh Xqlwhg Vwdwhv dv d qhz qdp h ir uwkh L{t xlf n vhduf k hqj lqh1Wkh L{t xlf n vhduf k hqj lqh z dv ghyhor shg dqg odxqf khg lq 4<<; e| Gdylg Er gqlf n lq Qhz \ r un1Vwduwsdj h lv r z qhg e| d sulydwho| khog

frusrudwird/Vxuerdug Kroglqjv/EY/vrlwiv frp solvhol laahshaahawrir xwlah ir u hy wkdwolikw vhhn w h{solwxyhuqdwd1Vwdusdih dqq L{t xlf n duh gr wdiilddwng z lwk dq| qdwlr gdor u lgwhuadwlr gdo rujdgl}dwig/frusrudwig/frpphufldohgwhusulvh/ j ryhugp haw'r ulawlow haf h di haf | 1 Rifr xwh/ Vwduwsdih z r xog ehreolidwho, wr frp sol z lwk ohido ghp dggv ir ulgir up dwr g iur p su shuj r yhugp hgw dxwkr uwhy/exwehit dxvh z h kdyh gr shuvr gdo lqirup dwigrqildh/wkhuhzrxogehqrgdwdwrghdyhu1 Pd eh wkdwt z k | Vwduwsdi h dag Lit xlf n kdyh ghyhu ehha vxesr hadha ir udal xvhuqdwd1

Vwdusdih/dqg lw vlvwhuvhdufk hqilqh L{t xlf n/duh with rgo willing the willing vhold k haj lahy la with zrug widwgr grw.hfrug | rxuLS dgguhvv ruwdfn Ir xuvhduf khv1 V vodunsdih der obv khq vkh xvhri X glt xh LG frrnlhv dv ri Mx gh 9wk/ 53391 Lwr gol x vhv r gh dgr g| p r x v f r r nlh wkdwl v x vhg w uhp hp ehu wkh vhdu k suhihuhqi hv | r x vdyhq ir u | r xuqh{ wylvlw With frrnlh h{sluhy divinuar wylvlykai Vwduwsdih iru<3 gd v dgg lv dgr g l p r xv1D J r r j on f r r n lh f doohg \*SUHI \*f dq eh vhwz khq | r x xvh | luhir { r u F kur p h dv | r xueu z vhu uhj dugohvv r i z khukhu | r x ylvlw irrioh frp rudg|rwkhuvlwh1Wkhuhlvdwhfkqlfdo undvr qzk | wklv kdsshqv1Pruh lqirup dwirq fdq eh ir xqq khuh1Rqh z d| w suhyhqwwklv lv w glvded ru

olp lwwkh xvhrifrrnlhv1Wklv lv vrphwklgj Vwduwsdjh uhfrpphagyiurpdsulydf shurshfullyhtirulluhir{/ ir w Suhihungfhv\*0A Suydf| / iruFkurph/jrw \*Rswtray\*0A\*Xaghuwkh Krrg\*dag glydedniwkh frrnlhv1

Vwdusdingrhv qrwkduh | rxushuvrqdolqirup dwirq z lwk dq wklug sduw/lqf oxglqj rwkhu vhduf k hqj lqhv dag win survighur i lw vsr gyr ung unvxow 1 Wkh Wydusdih Su {| %h { whaqov wkh j undwsulydf | sur whf wir qv | rx j hwiurp rxuvhdufk hqj lqh wr fryhu Irxueurz vlgi dfwlylwhy/wr 1 Rxusu {| why | rx eur z vh wklug Osduw z hevlwh v vdihol dag daralprxvol/zlwkrxwsdvvlajradalsulydwh/ shuridd langwilded lair up dwr g1 Lwp hdav | r x fdg grz vxu wkh z he dv dgr gl prxvol dv | rx f dg vhdufk z lwk Vwduwsdi h 1 Wkh su {| doorzv | r x wr ylhz wklug Csduw z he sdi hv ordghg wku x i k Vwdusdi hv vhuyhuv1Ghwallov rq krz lwzrunv fdq eh irxqg rq wkh Www.wdih Suflext History Solin 1

I runkh yhf xunk fravfir xv/ wkhyh ihdw.uhy phda ehwhusulydf | ir uwkh xvhul Vwduosdj h kdv dq h{ whay lyh shuur adovh wiai v sdi h1

### <span id="page-21-0"></span>e| Phhp dz

Z lwk wkh qhz | hdư Lwkr xj kwLp lj kww.wduwxvlqj d Clqx{ ilqdqfldosurjudp wr nhhs wafn riplexaihwiyr Llayhywidwha wkh suriudpydydlodeoh 1 Lirxaa alah 1 Ri wkr vh glgh/r go hlj kwduh lg r xu uh sr vlwr u / dgg r gh r i wkr vh lv d f r p p dgg olgh surjudp 1\ hwdqrwkhulv/lqp|rslqlrq/xvhdnvv1Vr Ldpgrzqwrvl{1Ryhuwkh qh{wihz prqwkv/Lzloothylhz wkhvh vl{=KrphEdqn/II uhhExgi hwPrqh| P dadj huH[ / j uvel/ j axf dvk dag np | p r ah| 1 Doduh la wkh SF Oax{RV  $\frac{1}{2}$  that  $\frac{1}{2}$  of  $\frac{1}{2}$ 

## Kr p hEdgn

With krphsdihlv kws= $2k$ rphedqn1iuhh1iu21 Lwm dovrdydlodeohiru Pdf) Zlqgrzv1 With xvhup daxdo la Haj ovk/ lv dwkws=2kr p hedan1uhh1ukhos2qgh{ kwp d

Z khq | r x vwduw Kr p h Edgn / | r x z loo eh v kr z q dq r shqlqi gldor j z lqgr z z klf k vd v IF und who d q hz Z dooh win IR shq dq H { Iv wiqi Z dooh war u IR shq wich H { dp son I lohn th \rxzdqwwrfuhdwhdghzzdoobwlWklvlvwkhilohlrxzloorshqzkhqlrxzrunrq  $\vert$ r xuilgdgf hv1 $\vert$ r x z lookdyh ir xuz lggr z v/wzr r i z klfk duh vkr z g ehorz =

With illuw zlggrz dvn v|rxwr gdph|rxuzdoolnwinkh vhfrggrgh ghwhfw |rxu suhihung odqi xdi hlq wkh v| vwhp +qr wwkrzq,/ wkh wklug dvnv | rx wr fundwh dq dffrxqwlJlyh|rxudffrxqwdphdqlqiixoqdph/dqqlqqlfdwnzkdwwshri

dffr xqwwlv1Wkh fkr lfhv duh edqn/fdvk/dvvhwfuhglwfdug dqg ddeldwy1Sxwlq rxudffrxqwqxpehu'hqwhu|rxuehilqqlqiedodgfh/dqqli|rxzdqwd uhvhuyh dprxqwlq | rxudffrxqwdwdowlphv/| rxfdq hqwnud qxp ehulq wkh IRyhuqudzq dway hfwlr g 1 Wkh od vw fuh hqlv dfrgilup dwir q vfuh hq 1 Lilrx z lvk / | rx fdq folfn wkh Edfndurz dag syrithda zkdwlrxhawha ehirth lrxfolfn RN1

Dwok Iv srlqw rx rqol kdyhrqh dffrxqwlq wkhpdlq vfuhhq1\rxuwroeduzlooorn  $dhh$   $w =$ 

Z h kdyh Qhz / Rshq dqg Vdyh dv wkh iluvwwkuhh lf r qv1Wkh qh{ wvl{ lf r qv fruhvsrgg w with haw hv la with Pdadi h p hax +Dffrxgw/Sdlhhv/Fdwhiruhv/ Dvvli gha Wdgvdf wr gy/Duf klyhy dag Exgi hw1Wkh gh{wz r duh lg wkh Wodqvdf wir qv p hqx +Vkrz dqg Dgg, dqg wich odvwilyh duh lq wich Uhsr uw p hqx +Vudulvulf v/ Whag Wp h/ Edodgf h/ Exgi hwdgg FduFr vw1

W dgg dgrwkhudffrxgw/olnh d vdylgjvrufuhglwfdug/|rxzrxogfolfnrgwkh Pdqdjh Dffrxqw exwrg wr wkh uj kwriwkh vdyh exwrg/rudffhvv lwiurp wkh P dadj h p hax 1 Wkh p dadj h df f r x aw vf uhha kdv wkh v dp h wklaj v wkdwwkh a hz df f r xqwwf uhhq kdv/soxv d ihz pruh 1 Wkhuh duh f khf n er { hy ir u Ilgf oxgh Ig with Exgi hwndigg IWkIv dffr xqwz dvforvhgr/ndvzhoodvd frxson ri Fkhfn Qxp ehuer {hv1lq KrphEdgn/ | rxfdg sxwlg | rxu vuduulgi fkhfn gxp ehukhuh/dgg KrphEdgnzloodxw70hqwhulrxu dffrxqwqxpehuzkhq rxhqwhud fkhfn1\rxzloovhhwzrriwkrvh hqwdhvirud frxsohzkr kdvwzr errnvrifkhfnviruwkh vdph dffrxqwt

Ldgghg d vdylgi v dffr xgwl r x f dg dgg rwkhudffr xgw dv | r x ghvluh1

![](_page_22_Picture_533.jpeg)

![](_page_22_Picture_534.jpeg)

![](_page_22_Picture_535.jpeg)

When you click Add in the lower right corner, your transaction is added to the register, but this window remains open. In the window, we see all the necessary information for your register. I should first point out a few things, though.

You need to go to File > Save As... and give your wallet file a name. After that, you can just click on 'Save' in the toolbar.

Now we have our accounts set up. Double-click the name of the account you want to view. You will get another window with that account's ledger in it (top right).

Notice that your balance is at the top of the window to the right of the word 'Today.'

To add your transactions, simply click the Add button.

From here you can add as many transactions as you want.

![](_page_22_Picture_10.jpeg)

First, you can add payees as you are filling in the transaction, and they will be saved. Also, you need to designate a payment in the Amount window by clicking the +/ button or the program will add everything to your balance instead of subtracting the checks.

Next, you can keep track of the type of payment you are entering with the Payment drop down. You can choose check if you wrote a check, but there is also Credit Card, Debit Card, Transfer,

![](_page_22_Picture_13.jpeg)

![](_page_22_Picture_14.jpeg)

Electronic Payment, Deposit and a few others. Info actually keeps track of your check numbers. Back on the register window, info will display the check number if you wrote a check, plus the type of payment made. There is a place for a description, in case you wrote a check at a store for something in particular and want a note of it in your register. The concept of tags has been added as well, to provide better search results.

The 'Validated' check box is checked during your bank statement reconciliation, and the 'Remind' check box can set a reminder for a special transaction, such as loaning money to someone.

HomeBank includes many pre-entered categories, but that does not mean you can't add some of your own using the Manage Categories window. I noticed that auto insurance is in the

it in with the cost of operating

 $\mathbf{L}$ 

my auto. I clicked on Automobile and added Auto Insurance as a sub-category.

Once you have your transactions entered, there are a couple of extra things you can do. Many of our transactions are payments we make regularly, like rent, gas, electric, cable and phone bills. We can set those up as automatic transactions which are added to the appropriate account on a certain date every month. This works particularly well if it is an

![](_page_23_Picture_1014.jpeg)

automatically withdrawn payment. For example, I have my life insurance premium electronically withdrawn from my checking account once a month. I have to remember to enter that into my check register every month. The automatic payment is an easy way to make sure it isn't forgotten.

![](_page_23_Picture_1015.jpeg)

Automatic payments are configured in the 'Archive' dialog n the Manage menu. When the window opens, you create an rchive by filling in the details of our transaction. I have filled in an automatic life insurance withdrawal below. Notice that it almost like the transactions st in that you fill in the payee, ategory, type of payment and ccount, but at the lower right of he window you must activate he automation and designate ow often it is to be done and n what date the soonest one is to occur.

You can add as few or as many as you wish. You can also

**24**

remove one when it's no longer needed, such as when the car is paid off. When you get back to the main window, it will have the automatic payment in the lower half of the window:

![](_page_23_Picture_1016.jpeg)

There is a button for Assigned Transactions, but it seems to be one where you can assign a specific category and payee to a specific description. When you enter that description into your transaction window, it automatically fills the Payee

![](_page_23_Picture_12.jpeg)

## **Linux Financial Apps: HomeBank**

and Category. There is also a choice in your account window (your check register), which is called Inherit Transaction. If you inherit a transaction, HomeBank creates a new one exactly like the one you chose to inherit. Then, you can change the date and amount of payment and save it as a new transaction. This can be handy for things like the weekly grocery store visit.

One different thing you can do is a car cost report, which includes mileage. This particular feature involves editing your auto fuel expenses. Many of us keep track of our mileage, along with the amount of fuel we put in the vehicle when we filled it. We can transfer that information into HomeBank's transaction window in the following manner.

In the transactions window I entered a debit card transaction for fuel using the category Automobile. In the Description, I entered the vehicle's odometer reading as d=26663 and the amount of fuel purchased as v=18.2. Since I have a starting odometer reading before this one, the program can now figure the gas mileage

(MPG) as well. Adding car payments, insurance, repairs and taxes to the same category will give me an overall view of the cost of my vehicle.

If you have more than one vehicle, you should create another category named Automobile 2 or Truck or something meaningful with the same sub-categories. You can set your preferences to use Imperial units or metric units. Preferences is the only choice in the Edit menu.

HomeBank has a budget feature as well. You have a configuration window where you can designate an estimate of your annual spending in each category. On the left is a category list and at right you see blanks to fill in with an estimate of your monthly expense. You have to designate spending for each category.

You can do it two ways. First, if you pay the same amount each month (like a cable bill or rent or car payment), you can click in the radio button that says (Budget for each month) **is the same**, then enter that amount in the box.

> Second, for the categories that have occasional payments (my auto insurance is paid twice a year), choose the radio button before **is different** and fill in the months that apply. That method

![](_page_24_Figure_9.jpeg)

![](_page_24_Picture_10.jpeg)

![](_page_24_Picture_11.jpeg)

<span id="page-25-0"></span>can also be used with categories where the payment varies, like natural gas, which we use more in the winter. The categories that have already been completed are displayed in bold text in the list on the left.

Just as it shows in the image above, your expenses must have the minus sign in front of them to mark them as expenses. You have to type it in yourself. Make sure you complete your salary category so you also have an income in your budget. When you finish, you will have a table like the one shown below.

![](_page_25_Picture_600.jpeg)

You can sort by category or sub-category, can list Income and Expenses or only Expenses or only Income and can choose a certain time frame, like the present year or the current month using the drop menus at left. Your budget can also be shown as a bar graph. The term 'Decay' is the difference between the budgeted amount and what has been entered in your accounts.

I think once you get used to some of the idiosyncrasies of HomeBank, it is a very useful program. It works very well, but some of the columns are too close together for me. I can widen most of them, but the next time I open the window they haven't stayed where I've put them, and are jammed together again. It doesn't affect the program operation, but I do find it a little bit annoying. I haven't found anything in the program about online banking. However, for someone who is interested in keeping track of their budget, it's a good program.

## **Screenshot Showcase**

![](_page_25_Picture_7.jpeg)

*Posted by ferry\_th, February 8, 2012, running Openbox.*

![](_page_25_Picture_9.jpeg)

![](_page_25_Picture_10.jpeg)

## <span id="page-26-0"></span>Access Denied:: Procon Latte Content Blocker

### **by Ralf Vöpel (DAGAZ)**

Firefox and the Internet. The final Frontier. These are voyages of a PCLinuxOS user. His never ending mission: to explore the strange WWW, to seek out new Websites, to boldly surf where no man has clicked before … and ends up where he did not want to.

Has it ever happened to you? You're Google'ing for something and end up on an adult or @#\$#% website? Now, what if this happens to your kids and you are not there? It is time to put a leash on the Fox. Thanks to Firefox's Add-ons, we can protect our kids from the big, bad WWW.

First, open Firefox, click on Tools, then Add-ons, and type Procon Latte into the search box.

![](_page_26_Picture_567.jpeg)

Hit Enter and you should get a few results:

![](_page_26_Picture_568.jpeg)

We want to install ProCon Latte Content Filter 3.3. Click the Install button. You will now be prompted to accept the EULA. This is the shortest EULA I have ever seen in my entire PC hacking life.

![](_page_26_Picture_9.jpeg)

Click on Accept and Install. Firefox will now download the Add-on. When done, the entry of ProCon Latte will change:

![](_page_26_Picture_569.jpeg)

Firefox will install the selected Add-on after a restart. Let's click on Restart now and wait for the Fox to come back to life. The first thing you will notice is that the ProCon Latte entry is missing.

That is because Firefox has installed the Add-on and it is now a so called Extension. Click on Extensions and there it is.

![](_page_26_Picture_14.jpeg)

![](_page_26_Picture_15.jpeg)

## **Access Denied: Procon Latte Content Filter**

![](_page_27_Picture_1.jpeg)

The Content Filter is now installed and ready for duty. Notice the three new buttons: Preferences (customizing ProCon), Disable (turn ProCon off/on) and Remove (uninstall the extension).

I do not think we have to go into detail for the Disable and Remove buttons. However, Preferences is a different story. Let the customization begin.

### **Preferences:**

![](_page_27_Picture_300.jpeg)

![](_page_27_Picture_6.jpeg)

### **Identify yourself!**

The first thing we should do is to protect our Add-on from 'outsiders'. Click on Set Password, enter a password, click OK and re-enter the password.

![](_page_27_Picture_301.jpeg)

If the passwords match....

![](_page_27_Picture_11.jpeg)

….and the Set Password button changes to Remove Password.

Under General, everything is checked except the List Subscriptions > Enable Subscriptions. Click to check that box, too. We'll look at that a bit later.

### **The Blacklist:**

This list holds a part of a website address. For example: *www.your\_kid\_does \_not\_need\_to\_see\_this.com*, the list would show: *your\_kid\_does\_not\_need\_to \_see\_this.*

![](_page_28_Picture_400.jpeg)

A few common words that appear in website-names are already in the list. You can add your own website addresses without the 'www' and 'com', 'net', 'org' etc. Add words and phrases to the list simply by clicking inside the list, watch where the cursor starts to blink and start typing. If you put two words in one line then BOTH words must match for the site to be blocked!

### **Blocked Words:**

If a website passes the Blocked Sites list, ProCon Latte checks the text/contents of the site. If one of the words or combinations are found, the site will be blocked. How do I know which sites will be blocked, you ask? Well, let's click the Advanced Tab.

### **Advanced...**

![](_page_28_Picture_401.jpeg)

**Limit Internet access to the Whitelist....**

If checked ONLY, websites in this list (see Whitelist) can be pulled up. In other words, if you have **www.pclinuxos.com** in the whitelist and you want to go to

**29**

![](_page_28_Picture_11.jpeg)

z z 2sf dqx{r v1gh/ | r x duh qr wj hwlqj wkhuh 1Wr j hwwr er wk vlwhv/dgg sf dqx{r v 1- wr wkh z klwhdlv wdqq | r x duh j r r g wr j r 1

Sur Z klwholow=Rqo| vlwhv | r x z dqw| r xunlgv wr vhh f dq eh sxoolng xs1

 $F$ r q Z klwholov $\ast$ Rqo| vlwhv | r x z dqw| r xunlqv wr vhh f dq eh sxoolng xs e| | r x/ z klf k p hdqv \ RX f dq j r qr z khuh hovh hlwkhu1Lohdyh wklv xqf khf nhg dqg h{huf lvh p r uh f dxwlr q r i wkh Eor f nhg Vlwhv dqg Eor f nhg Z r ugv1

UhqghuZ hevlwh r qo diwhutht

Qr wuhf r p p hqghg ehf dxvh dgxowf r qwhqwp d $\vert$  iodvk r q wkh vf uhhq ehir uh Sur Fr q f dwf khv wkh {0udwhg fr qwhqw1Kr z hyhu/ li f khf nhg/ sdj hv or dg idvwhu1

H{ sodlq z k| d vlwh1111

Li H{sodlq z k| 111lv f khf nhg/ | r x j hwd p hvvdj h xqghu| r xudgguhvv0eduwhoolqj | r x z k| wkh sdj h z dv eor f nhg1Wkh edg wklqj der xwlwlv/ | r x dovr j hwwkh Rswlr qv exwr q1Wklv door z v | r xunlg r udq| r wkhuxvhuwr door z wkh sdj h wr or dg/ hyhq li wkh sdj h lv eodf nolywng1Hyhq z r wh/kh2vkh f dq dgg lwwr wkh z klwholvw1 Kdylqj wklv r qh f khf nhg z r xog eh wkh vdp h dv f duu| lqj z dwhuwr wkh ulyhu1Lw p dnhv qr vhqvh1Uhf r p p hqgdwlr q=gr qr wf khf n wkdwr qh1

Vkr z f xvwr p z duqlqj 1111

Vdp h dv wkh H{ sodlq z k| 1111 vhwlqj / h{f hsw| r x f dq w| sh | r xur z q p hvvdj h wkdwz r xog vkr z xs1\ r x dovr j hwwkh Rswlr qv exword z lwk | r xuf xvwr p z duqlqj 1 Dj dlq=gr qr wf khf n wkdwr qh/ hlwkhu1

Qrz frp hv p | idyrulwh sduwr i Sur Frq Qdwuh/ Uhgluhf weorfnhg Vlwhv1

Lp dgh d vlgi  $\phi$  kwp osdi h z lwk QeuhRiilf h Z ulwhuqdp hg df f hvvghqlhg1kwp  $\phi$ vdyhg lwlq  $\hat{\mathbf{z}}$ r p h2gdj d} $\hat{\mathbf{z}}$ Gr f xp hqw $\hat{\mathbf{z}}$ df f hvvbghqlhg2lWkh slf wxuh lv dovr or f dwhg lq wkdwir oghu1\ r x f dq j hwwkh slf khuh=kws=22df f [hvvghqlhg1sksqhw1xv2df](http://accessdenied.phpnet.us/access-denied_jpg_25.html) f hvv0 [ghqlhgbmsj](http://accessdenied.phpnet.us/access-denied_jpg_25.html) b581kwp or uj r r j oh ir uldf f hvv ghqlhg slf www.

Z khqhyhuSur Frq Odwh eor f nv d sdj h/ I luhir { r shqv wkh iloh dff hvvghqlhg1kwp o1 Wkly ly z kdwlwor r ny olnh lq wkh eur z vhu =

#### Simple, easy, cool.

### **Blocked Words**

Some, well, most websites use the meta tag to describe the contents of their site and other stuff. I leave this on.

### **Whitelist...**

Here you can add all the pages you want to bypass the content blocker. Remember, it only works if you click on **Limit Internet access to Whitelist** in the **Advanced Tab** under **Blacklist**!

#### **Profanity List**

Let's say you do not want to block anything at all, BUT, you do not want curse words, bad or foul language to show up on the screen. This is the place.

Whenever ProCon Latte finds a word on the website matching the word in the list, it is replaced by...hold onto your hats... the phrase or word you choose. In the example every bad word would be replaced with !@#\$%^&\*

![](_page_30_Picture_9.jpeg)

### **Subscriptions**

The first time you click on it, ProCon Latte tells you that your subscription is outdated. Just click on the **Update Subscription** button and the update will be done free of charge.

Three more buttons left, **Donate!**, Settings and Close. (Wonder what that button does? Once you click Donate!, (that is, if you want to), a new tab opens up and connects you to Paypal.

**Settings** allows you to save (Export) your settings or restore (Import) your settings. It is handy if you want to sync two or more PCs. Here, you can also Restore ProCon Latte to Default. You will lose all your settings, of course. Make sure you saved (Export) your settings.

Sure, there are more web content filters out there. However, this one is easy to install, free, customizable and works with any OS that can handle Firefox. The BIG negative part of ProCon Latte is it is a Firefox Extension. If you have a different browser installed, then all the blocked sites, blocked words and profanity lists are bypassed. If you want to use this one to protect your kids, make sure nothing else but Firefox can boldly surf where no man has clicked before.

Here is the HTML code for the Access denied homemade page:

<!DOCTYPE HTML PUBLIC "//W3C//DTD HTML 4.0 Transitional//EN"> <HTML> <HEAD>

<TITLE>\* Access Denied \*</TITLE>

<META HTTP-EQUIV="CONTENT-TYPE" CONTENT="text/html; charset=utf-8">

#### <TITLE></TITLE>

<META NAME="GENERATOR" CONTENT="LibreOffice 3.4 (Linux)"> <META NAME="CREATED" CONTENT="20120207;18244300"> <META NAME="CHANGED" CONTENT="20120207;18291000"> <STYLE TYPE="text/css">

<span id="page-31-0"></span>?\$00 C sdj h ~vl}h=odqgvf dsh € 00A ?2VW\ OHA ?2KHDGA ?ERG\ ODQJ @%hq0XV%EJ FRORU@%&333333% GLU@%OWU%A ?S DOLJ Q@FHQWHUA?EUA?EUA ?2SA ?S DOLJ Q@FHQWHUA?EUA?EUA ?2SA ?S DOLJ Q@FHQWHUA?LPJ VUF@%12sdwkbwr bz khuhbwkhbslf wxuhblvbor f dwhg2df f hvv0ghqlhgb581msj %QDP H@Df f hvv ghqlhg% DOLJ Q@ERWWRP Z LGWK@863 KHLJ KW@9: 8 ERUGHU@3A?2SA ?2ERG\ A ?2KWP OA

Sr whge| J hup dqWx{/I heuxdu| 4/ 5345/ uxqqlqj [ ifh1

<span id="page-32-0"></span>e| Phhp dz

Vr p hwlp hv | r x maywz dqwd vlp soh olwoch qr wh0wdnlqj sur j udp / r up d| eh mxvwd vwlf n| qr wh wr uhp lqg | r x r i wklqj v | r x kdyh wr gr 1J qr p h kdv d f r xsoh r i kdqg| olwoh sur judp v mavwir uwkr vh w| shv ri wdvnv1

J Qr wh/ df f r uglqj wr wkh J qr p h [Olyh](http://live.gnome.org/Gnote) Z lnl/ lv wkh vdp h qr wh0wdnlqj dssolf dwlr q dv Wr p er | 1Z khq | r x vwduwJ Qr wh ir uwkh iluvwwlp h/ | r x j hwwkh z lqgr z vkr z q ehor z / z klf k lqwur gxf hv | r x wr wkh sur j udp 1

J Qr wh z losxwdq lf r q lq | r xuv| vwhp wud| / dqg li | r x  $z$  lvk/ wkdwm doo| r x z loo vhh1Chiwf olf nlqj r q wkh lf r q + hor z vt xduh lq or z huulj kwf r ughu, z loosr s xs d p hqx z lwk | r xuh{lvwlqj qr whv dqg wkh r swlr q wr f uhdwh d qhz qr wh1Li | r x r shq d qhz r uh{lvwlqj

qr wh/ lwf dq vwd| r q | r xughvnwr s dv or qj dv | r x z lvk1

Lq wkh qhz qr wh Lfdq z ulwh wkh duwlf oh/ olywwkh p dmu sr law r uhyhq olqn wkdwqr wh wr dqr wkhur qh1

 $L$  | r x f kr r vh IF uhdwh Qhz Qr what d z lqgr z z loosrs xs odehohg lQhz Qr wh &mWkh & ghvlj qdwhv d qxp ehu/ z klf k f r uuhvsr qqv wr wkh qxp ehur i qr whv | r x kdyh f uhdwhg1+I r up h/ wklv z dv Qhz Qr wh 91, \ r x vkr xog klj kolj kwwkdwwlwoh dqg f kdqj h lwwr vr p hwklqj p r uh p hdqlqj ixdl ur p wkh z lqqrz der yh/ | r x yhh wkh www.brip | qr whv1Qr wklqj frp solf dwhg/exw p hdqlqj ixowr p h1

With the dight of hyr own law day xwolch rivruw 1\ r xup dlaghtarrow r with the use of the with the V qr wh kdv d olywr i lwhp v lq lw/ dqg hdf k lwhp f dq eh lolonhgmwr lwrz q qr wh1Lq p | me/ Lgr d qhz vohwhu z klf k f r qwdlqv p dq| duwlf ohv der xwuhf hqw kdsshqlqj v r uf r p lqj hyhqw1Lq wkh qr wh ehor  $z/L$ kdyh olvwhg p dq| lwhp v wkdwp d| eh lq wkh xsf r p lqj qhz vohwhu1E| klj kolj kwlqj r qh r i wkh lwhp v/dqg f of nlqj r q wkh vhf r qq wr olq wkh wr oedu +wkh duur z  $z$  klf k fluf ohv dur xqg dqg sr lqwwr d grw $/$  | r x f dq oldan with lwhp wr d ahz ar wh z lwk widowlwhp dv with wlwoh 1

Dqr wkhuihdwxuh r i J Qr whv lv wkdw| r x f dq sodf h | r xu qr whv lqwr Qr wher r nv wr r uj dql}h wkhp hyhq p r uh1L kdyh wz r qr wher r nv vr idu=Phhp dz v dqg Z r un 1Do wh qr whv iurp p | me duh lq wkh Z r un qr wher  $r \frac{1}{4}$  dqq wkh p dj d}lqh qr whv duh lq wkh Phhp dz v qr wher r n1 I ur p wkh p hax/  $\lfloor r \times r \rfloor$  da f uhdwh d ahz ar whe llw hoi/ r u| r x f dq f kr r vh wr f uhdwh d qr wh lqvlgh d vshf lilf qr wher r n1Wkr vh f kr lf hv duh dwwkh er wr p r i wkh p hqx1

With wr oedur q hdfk qr wh kdv d fr x soh r i kdqg| lwhp v1Wkh exwr q wkdwor r nv olnh d sdshuz lwk dq  $d/e/f$  r q lwlv wkh wh wsur shuwlhv exword at r x f dq ir up dw| r xuwh{ wxvlqj wklv exwr q1

With uhg [ lv/ rifr xuvh/wr ghohwh | r xugr wh1Pdnh vxuh | r x uhdoo| z dqwwr ghohwh lw\$ Wkh odvwlf r q +or r nlqj olnh d qr wher r n, lv wr lqvhuwwkh f xuuhqwr shq qr wh lqwr wkh qr wher r n r i | r xuf kr lf h1

Sur judp suhihuhqf hv duh dydlodeoh z khq | r x ulj kw0 f olf n wkh J Qr wh lf r q lq | r xuwud| 1Wr f or vh J Qr wh/ wkh ulj kw0f olf n p hqx dovr kdv wkh f kr lf h %T xlwq

J olvwd lv d vlp soh wr 0gr olvwsur j udp 1Df f r uglqj wr wkh J do vod z [hevlwh/](http://arr.gr/glista/) lwiv z ulwhq lq J wn. vr lw lqwhj udwhv z hoz lwk wkh J qr p h ghvnwr s1

J olvwd dovr sxwv dq lf r q lq | r xuv| vwhp wud| z khq | r x vwduwlw1Exwz khq | r x ohiw0f olf n lw/ | r x j hwd vlqj  $\phi$  z lqgr z 1\ r x f dq hqwhuwkh vxemhf wir u| r xudvw lq wkh olqh dwwkh er wr p / wkhq f olf n wkh soxv vljq wr wkh ulj kwt

 $\frac{1}{x}$  r x z loper z vhh wkh v x emhf wdwwkh wr s r i wkh z lagr z 1 li | r x kdyh p r uh wkda r ah vxemhf wir ud dww whil z loveh duudqi ha lq doskdehwlf dor ughu1

Qr wlf h lq wkh olvw/ wz r r i wkh v xemhf w kdyh d olwoh f dser dug lf r q wr wkh ulj kw1Wklv p hdqv wkdwlwhp v kdyh ehhq dgghg w wkh dww1Dv vr r q dv Ldgghg lwhp v wr wkh J ur f hull Olvw/ wkh f olser dug dsshduhg wkhuh/ wr 1 Li | r x gr xeoh0f olf n wkh wlwoh r i wkh olvw/ | r x f dq f kdqjh wkh wlwoh1Li | r x gr xeoh0f olf n wkh f dser dug/ wkh dowdsshduv lq wkh er wr p r i wkh  $z$  lggr  $z$  1 lg dgglwlr g/ vlgj oh $0$ f olf nlgj wkh f olser dug dw wkh wrs z loor shq wkh olv wdwwkh er wrp ir uz kdwhyhu wdvn | r x kdyh f kr vhq +qh{ wsdj h/wr s, 1

 $Z$  khq  $\lfloor r \times r \rfloor$  p sohwh with wolv n olv wivil p sol f olf n with er { dwwkh ulj kwr i wkh f olser dug 1 Wkdwlv J oliv wdm lqglf dwir q wkdwwkh wdvn lv frp sohwh dqg J olvwd sxw d olqh wkur xj k wkh wdvn wlwoh +qh{ wsdj h/er wwr p, 1

 $Z$  khq | r x qhhq wr f ohdq xs wklv z lqgr z / vlp sol f olf n wkh pFohdu Gr qh Lwhp vqexwr q/ z klf k or r nv olnh d er { z lwk wkh ohiwvlgh srlqwhg/frqwdlqlqjd z klwh [ 1Doo | r xuf r p sohwhg wdvnv z loeh uhp r yhg1Wr uhp r yh d

Wh qh{ www.r o+j hdu, lv wkh qr wh wr overword and r x f dq h{ sr uwwkh qr wh lq kwp of sulqwwkh qr wh r u vhh z kdw qr wh+v, duh olqnhg wr lw1Wkhuh duh d ihz r wkhuwr ov | r x f dq j hw/ exwwkhvh duh wkh sur j udp ghidxowv1

## **Gnome 2.32: GNote and Glista**

<span id="page-34-0"></span>![](_page_34_Picture_1.jpeg)

single task, even if you haven't marked it as completed, choose it and click the red X. To close the program, right-click the panel icon and choose Quit.

These two programs are small, but very useful.

## *Answers to Mark Szorady's Double Take:*

*(1) Hair different; (2) Cloud moved; (3) Arm shorter; (4) Hand missing from chair back; (5) Shirt stripe different; (6) Footstool lower; (7) Word balloon different*

![](_page_34_Picture_6.jpeg)

## **Screenshot Showcase**

![](_page_34_Picture_8.jpeg)

*Posted by DarkEra, February 26, 2012, running Xfce.*

![](_page_34_Picture_10.jpeg)

![](_page_34_Picture_11.jpeg)

## <span id="page-35-0"></span>p vbp hp h\*v Qrr  $n = SFCRY$  V'udlo

## **PCLinuxOS Live USB Creator 0.9.7**

## <span id="page-36-0"></span>**by Darrel Johnston (djohnston)**

The Live USB script was recently updated and now includes more options. Thank you, Just18. Note that the Live USB script can be run from an installation on hard drive, or from a live CD session. The following is a short tutorial.

The USB external drive or thumb drive should already be partitioned and formatted before starting. The Live USB script will not do it for you. You can use ext2, ext3 or ext4 for the filesystem. FAT filesystems are not supported. Start from the main menu > More Applications > Configuration > PCLinuxOS Live USB Creator. Be sure the USB device you want to write to is **not** plugged in.

![](_page_36_Picture_4.jpeg)

![](_page_36_Picture_5.jpeg)

![](_page_36_Picture_6.jpeg)

You will be prompted to enter root's password. After entering it, click OK.

![](_page_36_Picture_677.jpeg)

Be sure the USB drive you want to write to is not plugged in. Answer Yes if the device is not plugged in. If the device is already plugged in, safely remove it, wait 20 seconds, **then** click Yes.

Plug in the USB device you want to write to, then click YES.

![](_page_36_Picture_678.jpeg)

A removable device automounter window may appear on your desktop as soon as the USB device is plugged in. If it does, do not open the file manager to view the contents of the USB. Select Cancel. Do **not** attempt to access the contents of the USB while the Live USB Creator is running. I clicked Cancel here.

![](_page_36_Picture_14.jpeg)

![](_page_36_Picture_15.jpeg)

![](_page_36_Picture_16.jpeg)

Highlight the USB partition you want to write to, then click OK.

![](_page_37_Picture_462.jpeg)

If your USB device is empty, select Create a new Live OS. If you are adding a second OS to the USB drive, select the second option. Click OK.

![](_page_37_Picture_4.jpeg)

If you are running this from an OS installed on the hard drive, select Use an ISO file. If you are running this from a live CD, select Use the files from a Live Media. Click OK.

![](_page_37_Picture_7.jpeg)

Highlight the boot menu name you want for this iso. Click OK.

![](_page_37_Picture_9.jpeg)

Select the iso file to use from the directories on your hard drive. If you are installing from a live CD, you

will be prompted for the sqfs file to use.

![](_page_37_Picture_463.jpeg)

The Live USB creation process will begin. Do **not** interrupt it.

![](_page_37_Picture_14.jpeg)

Standard live boot option will be the only one checked by default. You can select as many additional options as you want to be included in the GRUB boot menu. If you want the option to save any changes made to the USB drive, select Boot with

![](_page_37_Picture_16.jpeg)

![](_page_37_Picture_17.jpeg)

## **PCLinuxOS Live USB Creator 0.9.7**

Persistence. Note that Memory Test will appear in the GRUB boot menu if selected, but it will not work unless you have the memtest86 package installed on your hard drive. If running from a live CD, you can install memtest86 to memory from Synaptic.

![](_page_38_Picture_2.jpeg)

If this is the first installation to the USB drive, select Install Grub to the MBR. If you are managing your own bootloader, select one of the other two options, depending on your preference.

![](_page_38_Picture_4.jpeg)

Places  $\triangleq$  darrel **Desktop** 

fì Trash **Applications** Voyage

6

Congratulations. You have completed the installation. Before you do anything else, remove the USB drive you just wrote to. Then click the OK button.

If more ISOs are installed to the USB using this script, each one will have a separately named sqfs loop image file, and a separately named folder for saving persistent changes.

Here are the files that were installed to the USB.

/media/Voyager

hoot

File Edit Go Bookmarks View Tools Help  $\bullet$ 

Voyage

lost+found

LXDE0

PCLinuxOS LiveUSB Creator 0.9.7

Congratulations, the live installation of the OS is complete. The partition is unmounted: Please Safely Remove the USB device now.

You may then, after a few seconds, plug your device in again for use.

 $\vee$  OK

LXDE0.sqfs

 $\times$ 

**Successfully Completed** 

Thank you for using PCLinuxOS.

## **Disclaimer**

- All the contents of The PCLinuxOS Magazine are only for general information and/or use. Such contents do not constitute advice and should not be relied upon in making (or refraining from making) any decision. Any specific advice or replies to queries in any part of the magazine is/are the person opinion of such experts/consultants/persons and are not subscribed to by The PCLinuxOS Magazine.
- 2. The information in The PCLinuxOS Magazine is provided on an "AS IS" basis, and all warranties, expressed or implied of any kind, regarding any matter pertaining to any information, advice or replies are disclaimed and excluded.
- 3. The PCLinuxOS Magazine and its associates shall not be liable, at any time, for damages (including, but not limited to, without limitation, damages of any kind) arising in contract, rot or otherwise, from the use of or inability to use the magazine, or any of its contents, or from any action taken (or refrained from being taken) as a result of using the magazine or any such contents or for any failure of performance, error, omission, interruption, deletion, defect, delay in operation or transmission, computer virus, communications line failure, theft or destruction or unauthorized access to, alteration of, or use of information contained on the magazine.
- 4. No representations, warranties or guarantees whatsoever are made as to the accuracy, adequacy, reliability, completeness, suitability, or applicability of the information to a particular situation. All trademarks are the property of their respective owners.
- 5. Certain links on the magazine lead to resources located on servers maintained by third parties over whom The PCLinuxOS Magazine has no control or connection, business or otherwise. These sites are external to The PCLinuxOS Magazine and by visiting these, you are doing so of your own accord and assume all responsibility and liability for such action.

#### **Material Submitted by Users**

A majority of sections in the magazine contain materials submitted by users. The PCLinuxOS Magazine accepts no responsibility for the content, accuracy, conformity to applicable laws of such material.

#### **Entire Agreement**

These terms constitute the entire agreement between the parties with respect to the subject matter hereof and supersedes and replaces all prior or contemporaneous understandings or agreements, written or oral, regarding such subject matter.

![](_page_38_Picture_17.jpeg)

![](_page_38_Picture_18.jpeg)

## <span id="page-39-0"></span>P djqhwClqnv=Wkh Qhz ElwW uunqwDssur dfk

e| SdxoDuqr wh +sduqr wh,

Lwm odwh dwqlj kw1\ r xmuh z dqwlqj wr iloo x s | r xuPS6 sod| huz lwk vr qj v ir u| r xuydf dwlr q1\ r x kdyh door i | r xuidyr ulwh p xvlf r q FGv wkdw| r x kdyh sxuf kdyha/ exwar annoz dawwr wdnh wkh w b h wr uls wkr vh FGv wr PS6 ildhv1Lqvwhdg/ | r x r sww gr z qor dg wkdwyhu| vdp h p xvlf wkdw| r x sxuf kdvhg r q FGv dv PS6 ildhy/ yld wr uhqwildhy1

Gr hv wkdww f hqdulr vr xqg idp lolduB Rifr xuvh/ wr uuhqwilohv duhqmwmxvwir ugr z qor dglqj p xvlf r u ylghr ild w1W uhqwgr z qor dgv f dq dovr lqf oxgh hqwluh r shudwlqj v| vwhp v/ vxf k dv SFOlqx{RV1Lq idf w/ wkdwmnr qh r i wkh glv wulex wlr q p hwkr gv xwlol}hg e| SFOqx{RV wr j hwwkh r shudwlqi v| vwhp lqwr wkh kdqgv r i xvhuv1

Xqir uwxqdwhol/ wkhuh kdv ehhq dq lqwhuqdwlr qdof udf n gr z q r q wr uuhqwwudf nhuvlwhv e| wkh pf r s| ulj kw j hvwdsr/qp r uh f r p p r qol nqr z q dv wkh PSDD dqg ULDD/ lq f dkr r w z lwk wkhlusdlg0rii sr dwlf ldqv1Lwkdv uhvxowhg lq p r uh wkdq r qh wr uuhqwvlwh f or vlqj gr z q/ r xwr i ihdur i ehlqj f dxj kwxs lq wkh z lwfk kxqwir u wkr vh f r p p lwwlqj f r s| ulj kwlqiulqj hp hqwt Vwloo/ wkhuh duh wr uuhqwvlwhv z kr uhixvh wr eh exonthg der xwdqg z kr uhixvh wr vkxwgr z q1 lqvwhdg/ wkh| myh vz lwf khg w xvlqj z kdwkdv ehf r p h nqr z q dv pp dj qhwdqnv1q

With pwudglwir gdog wr uuhqwiloh p hwkr g

Wudglwir qdool / | r x gr z qor dg d 1wr uuhqwiloh +dovr ngr z q dv d wr uuhqwwudf nhu, wr | r xuf r p sxwhuiur p d wr uuhqwvlwht 1 Wklv lv d vp domuiloh/fr qwdlqlqj

lqir up dwlr q der xwwkh oduj huiloh | r x z dqwwr gr z qor dg1Wklv lqir up dwlr q lqf oxghv d olvwr i wkh ilohv ehlqi vkduhq/ wkh XUOir uwkr vh ilohy/ dqq r wkhu shuwlqhqwlqir up dwir q1\ r xuwr uuhqwf dhqw+Ghoxj h/ Wudqvp lvvlr q/ Nwr uuhqw/ hwf 1, f dof xodwhv d kdvk fr gh ir uwkdwsduwf xoduwr uuhqwt Wkh wr uuhqwyhu wkhq xvhv wkdwkdvk f r gh wr ilqg r wkhuv z kr duh xsor dglqj wkr vhilohv/ vr | r x f dq gr z qor dq iur p  $whp 1$ 

I lyhr i wkh wruuhqwf dhqwlq wkh SFOlqx{RVuhsr vlwru|1

Which duh t xlwh d ihz wr uuhqwf olhqw lq wkh SFO qx { RV uhsr vlwr u| 1Khuh lv d dvwr i p r vwr i wkhp 1 Lupp r qo| olvwliqj wkr vh wkdwduh p r uh f r p p r qo| xvhg  $ir ugr z q\sigma$  dglqj wr uhqw $1$ 

41 Elw uhqw+xqnqr z q,  $51$ Ghoxj h  $+$ J wn.  $2$ J qrph, 61I dwUdw+ $\vec{v}$ ,  $71J$  qr p h EWGr z qor dg  $+J$  wn.  $2J$  qr p h, 81Nw uhqw+NGH2T w7, 91t Elwr uhqw+T  $\vec{w}$ ,

: 1  $\mathsf{U}$ Wr uuhqw $\mathsf{H}$  r p p dqq dqh,

; 1Wudqvp lvvlr q +J wn. ,

 $\langle$ 1Yx}h  $\text{+Mdyd}$ ,

Z lwk wkh wudglwlr adodssur df k/ xvlgi wr uuhawwudf nhuv gr z qor dghg iur p d f hqwudowr uuhqwvhuyhu/ xvhuv duh p xf k p r uh olnho| wr uhf hlyh d GPFD +Glj lwdo Plombagixp Frsl ulj kwDfw, world arzagr with df f r uglqj wr d 533; X glyhuvlw r i Z dvklqj wr q Ghsdup hqwr i Fr p sxwhuVf lhqf h ) Hqj lqhhulqj vwq| 1 Wkh frs| uljkwjhvwdsrduh p ruh olnho| wr olqn | r xuLS dgguhvv z lwk wkh wr uuhqwwudf nhuiloh wkdwz dv gr z qor dghg/ uhvxowlqj lq d f hdvh0dqg0ghvlvwr ughu f r p lqj iur p | r xull/S r uwkh PSDD r uULDD wkhp vhoyhv h uhj dugohvv r i z khwkhu| r x f r p sohwhg with wr uuhqwgr z qor dg r ugr with

Z kdwduh pp dj qhwdqnvBq

P dj qhwdqnv vnls wkh pp lggoh p dq/qz lwk wkh kdvk ydoxhv ehlqi f dof xodwhg r q wkh vhuyhuhqq +lqvwhdg r i e| wkh wr uuhq wf olhqw, dqg duh vhqwwr wkh wr uuhqw f dhqwt Wkh wr uuhqwf dhqwwkhq xvhv wkh kdvk ydoxh wr vhhn r xwwkh dgguhvvhv r i shhuv r q wkh qhwz r un/ f r qqhf www.wkhp/gr z qor dgv wkh 1wr uuhqwiloh/ wkhq wkh ghvluhg fr qwhqw1Lq wklv z d| / qr wr uuhqwwudf nhu ilohv duh vwr uhg dwdq| f hqwudouhsr vlwr y / vxf k dv [SludwhEd|](http://thepiratebay.se) ruelwgrrs/p dnlqj lwp xfk/p xfk p r uh gliilf xowir u| r xuwr uuhqwdf wlywl wr eh wudf nhg h dqg ghf uhdvlqj wkh olnholkrrg wkdw rxmoeh uhf hlylqj r qh r i wkr vh dir uhp hqwlr qhg f hdvh0dqg0ghvlvwr ughuv1

Khuh lv z kdwd fr x soh r i p dj qhwolqnv or r n olnh=

pdj qhw=B{ w@xuq=ewl k=: 9; 768i hh87f i 6f 3: 5f 69i 8 hah355: <83<h7<6: 9) gq@ uhdp. Kr xvh. 5344.: 53s. EGUI s. {597. df 6. vxev. (5; pny(5<. (8EJUH) VKDGRZ (8G) wu@ cs(6D(5I (5I wudf nhu1r shoel www uuhqwlf rp(6D; 3) wu@ qs(6D(5I(5I wudf nhu1sxeol few1frp (6D; 3) wu@xgs (6D(5I (5I wudf nhu1f f f 1gh (6D; 3)

pdi qhw=B{w@xuq=ewl k=[:: VQWN]DZQ6HT]VQNE: NUV : WQW] 6\ VK) wu@kwws=22wudf nhu1pl ql qr yd1r uj 2dq gr xgf h

With ruj Igdovshflilfdwig fdphrxwirup dighwolgnv Iq Mdqxdu 533; / dqg f dong ir uedvh65 hqf r glqj 1 With a / Iq Pd 533; / with vshf lilf dwired z dv f kdgj halla idvrur i kh{dahf lp dohaf r glaj 1Wkh iluvwp dj qhwdan dvwhg der yh/iurp Sludwh Ed|/xvhv kh{dghflp do hqf r glqj 1Rwkhuvlwhv/ ohh p lqlqr yd/ xvh wkh r uj lqdo edyh65 haf r alai / dy ykr z a la wkh yhf r aa p di ahw dqn1\rxuwu.hqwf dhqwkrxog qrwedon dwhlwkhu'daa zloodffhswer wk zlwkrxwkhylwdwir g1Wklylgfoxghydoo ri wkh wruuhqwf othqw fxuuhqwo lq wkh SFOqx{RV  $\frac{1}{2}$  the r vive d 1

Gr hv vklv p hdg vkdwwruhgwwdf nhuiloh v kdyh i r gh dz d| B Qr wdwdool dag sureded gr wdg| wip h vr r g1 Exw/wkhpryhlvpruhdqgpruhwrzdugvwkhxvhri with p dj ghwdgnv1Lg with vf uhhq fdswxuh ehorz/withuh

![](_page_40_Picture_197.jpeg)

D sduuldovf uhha fdswauhiurp Sludwh Ed 1

duh wzr grz gordg olgn v + lg j uhhq, 1 Wkh il uw gh/ odeholig pJ hwWkIv W uhqwqz lwk wkh p dj qhwqh{www lw/ lv + r x j xhvvhg lw\$ wkh p dj ghwdgn1Wkh vhf r gg r gh/ odeholig pJ hww uhawl longdag z lwk wich gr xeoln i thha dur z y ah{ www lw/ly with wolal wird adown unaw wrlf nhuildn1

Daglaj vxssruww | rxuz he eurz vhu

 $Q$ hlwkhulluhir { qruFkurplxp Eurz vhungrz krzw kdggot p dighwolony 1 Vr / z h kdyh w what k wkhp z kdww gr z lwk wkhp 1 Wkh p hwkr g ehorz ghshqqv rg jfrgiwro05 ehlgj lgywdoong1Dvidudv Lfdg whoo/lw frphvdvsduwriwkhedvhlqvwdoodwlrqri SF Ogx{RV/z lwkr xwuhj dug wr wkh ghvnwrs hqylu qp hqwehlqj xvhg1

Hawhuwkh ir oor zlgi wkuhh olgh vlg dwhup lgdo vhvvlrg  $+$ hdfk r q d vlqi oh olqh, $=$ 

ifraiwrro05 0w ywulai 0y 2ghvnwr s2j qr ph2xuo0kdqgohuv2pdj qhw2f r ppdqg %wdqvpl vvl r q (v%

ifrai wrro05 Ov 2ahvnwrs2i arph2xuo0 kdggohuv2pdj ghw2ghhgvbwhupl gdo i dovh 0w erro

jfrgi wrro05 0w erro 0v 2ghvnwrs2j grph2xuo0 kdggohuv2pdj ghw2hgdeohg wuxh

La wich ilwwodah/vxevwoorwa wodayp Ivvir a +layigh wich t xrwhv dwwkh hag, z lwk wkh adphriwkh wruun awfollow | r x duh xvlqj 1 Wkhvh f r p p dqgv uhj lvwhup dj qhw dgnvzluk {gj 0 shq wrshq ukhpzluk | rxufkrvhq wou, what would be worked

Qrz/zkhq|rxfolfnrqdpdjqhwolqnlqFkurplxp Eurz vhư vkh p dị ghwolgn z loor shq lq | r xuf kr vhq wruuhqwfdhqwfZkhq|rxfdfnrqdpdjqhwdqnlq I luhir {/| r x z looeh j lyhq wkh f k r lf h wr f k r r vh wkh dssolf dwig aw xyh 1 Vhohf wir xuwruhawf othaw wikh rah Irx xvhq lq wkh der yh fr p p daav vkr xog eh olywha, 1 Eh vx uh wr p dun wkh fkh fn er { dwwkh er wr p riwkh gldorj er{ ir ul luhir{ wr puhp hp ehugz kdwwr gr z lwk p di ghwolgny lg wkh ixw.uh ehiruh | rx folfn rg wkh RN exworq1

W eh kr ghvw Lz dv vxusulvhg wkdwp di ghwolgnv  $z$ r unha z lwkr xwixuwkhup r glilf dwir g la l luhir { 1 Hyhu wkląj Lirxggrg wkh Lgwhughwsrlgwhg wrkdylgj w jr law derxwar qilj dag fkdajlaj vrph vhwlaj v with the idf will z dv subsolution will zuwh d z kroh vhsdudwh vhfwlr q r q k r z wr j hwlluhir { wr uhfrjql}h p di ghwdgny z kha Lahflaha w ilww lyh wkhp d wl/ kdylgi p dgh wkh hawdhy der yh ir u F ku p lxp Eurz vhul Exwdv Iww.ugv rxwll luhir { dowr slf nv xs r q z kdwwr gr z lwk p di ghwolgny/xylgi wkh p hwkrg der yh1

## Vxp p du

We dv kdug dv wikh | p d | / wikh P SDD / ULDD dqg wikh p Ivigir up hg/ p Ivgluhf whg srowit Idgy z loogr wy ff hhg lg p dnlgi ild vkdugi glvdsshdullgvwndg/wkhl z lo ir uf h lwghhshudgg ghhshuxqghu u xqg1Ghyhoshw z looghylyh z dl y w klah dag r wkhuz lyh r eyf xuh iloh vkduqi df wylwhv1

Lp xvwd | wkdwLmp qrwfrggralgj frs | Uj kw lgiugi hp hqwl Kr z hyhu z khq Lsxu kdyhq wkh vdp h p xvlf r q ylql ouhf r ugv/wkhq dxqlr FGv/wkh

<span id="page-41-0"></span>frs|ujkwkroghujrwgrxeohwkhlusrxqgriiohvkiurp<br>ph1Mxvwehfdxvhwkhsulpdu|dqgsuhihuuhgirupdw<br>irupxvlfglvwlexwlrqfkdqjhv/lwvkrxogqmwphdqwkdw wkh frs|ujkwkroghuvkrxogehdeohwrh{wudfw|hw dqrwkhusrxqgriidhvkhdooryhuqrwklqjpruhwkdq d glvwlexwr q ir up dwf kdqj h1Lsdlg wkh suf h h wz If h lq p dq| f dvhv h ir uwkh uj kw wr olivwlaq wr wkdw frs|ujkwhgfrqwhqwtLqp|krqhvwrslqlrq/wkhvdph<br>krogvwuxhirurwkhuphgld+ylghrv,zkrvhsulpdu| glvwlexwr q ir up dwf kdqj hv/exwwkh fr qwhqwuhp dlqv wkh vdp h1

![](_page_41_Picture_1.jpeg)

Sr whng e| MikqZ b8: / I heuxdu| 46/ 5345/ uxqqlqj NGH71

## <span id="page-42-0"></span> $V''$  iv vip r qldc=P | Vnfrqq SFClqx{RV Frqynuw

e| Udpfkx

Lkdyh wkly iulhag ri 63 | hdw1Kh ly d f duhawkxyldyw dag arwfrpsxwhudwhudwhdwdodDvzhylvlwhgiurp you h w wiph ryhuwkh sdvwlhdu'r ffdylr gdool wich vxemhfwrifrpsxwhuvzrxog frphxsdqg Lzrxog phqwtrqwkdwLgrq\*wxvhZlggrzvrqp|frpsxwhuv1 Lh{solighg wkdwlgywadg/Luxg dg rshudwigi vl vwhp ngr z g dv SFOgx{RV z lwk wkh ghvnwrs hgylu gp hgw NGH/ dag h{sodla krz wrxed i uhh lwlv/zkdwzlwk arw kdylgi w uxa da dawayluxy suri udp dag ar wkdylgi w ahdoz lyk ykh dxw p dylf xsadyhy ykdw Z laar z v kdv1

Der xwd prgwk dir/Lz dv dwklv sodfh dgg z dv whodegiklpwkdwLkdgfrphdfurvvzkdwLwkrxjkw z dv d uhdool j r r g sulf h r q d q hz Chqr yr Ghvnwrs frp sxwhuil p hqwlr qhq wkdwlzdv i rlqi wr sxufkdvh lwirup | z lih/vlqfh khufrp sxwhulv: ru; | hdw rog dag ghhay w eh xsadwha1

Kh vd|v wkdwkh z r xog j r wr wkh frp sxwhuvkrs z lwk phwslfnlws1Zhihwkhuh/dqqwrplvxusulvh/ kh exiv r gh paywolnh wkh r gh widwilkdg payw sxuf kdvhg ir up | z lih1

Zhiredfn wrklv sodfh dqq khfdq\*wzdlwwrihwklv ghz frp sxwhukrrnhg xs1Vr/Lkrrnlwxs dgg i hwlw xs dqg uxqqlqj 1 Lwf dp h z lwk Z lqgr z v : Krp h Suhp Ixp suhuqvwdomg1

W p | vxusulvh/wkh qh{wwklqjwkdwkh zdqwwrnqrz lv/zkhqfdq|rxsxwwklvOqx{wklqjrqp| frpsxwhu1Lwroonklpwkdwlwzrxoonwanhphderxwdq kr xuli kh r uklv z lih kdg d eodqn FG1

Lgr z qor dghg wkh odwhvwSFO qx {RV lvr +5344 k ngh ix ovhuvlr g, 1 Lukhq gr z go dghg Hdvh XV sduululr g Pdv Mu + uh hirukrph xvhu, iu phdvhxv frp/dqq lgywdobig lwrg klyghz frp sxwhuil Lwkhg uhgxfhg kly Zlg: sduwwrgiurp 833 ili grzgwr 583 ili 1 Diwhu widwsurf hvv frp solwhig/ Larz gordang Laiud Uhfrughu FG2GYG exualgivrived th dag exualng with

SF Qqx { R V LVR lp di h w d F G1 Qh { w Ler r wha law with ELRV/ yhwwkh Errwrughuw errwiurp with FG0 URP guyh/dgg er r whg w wkh SFOgx{RV Oyh FG1L wkha lavwdong SFOdx{RV r gwr wkh Kdug Guyh/ therrwing with frp sxwhu'r shqhq V|qdswlf/dqq arz gordang dag lavwdong doowkh dydlodeon xsadwhv1

Dwukiv srlqw/kiv z lih iv vladagi ph vkdwldp j rlqj wr thi thwarlai wilv/vlafh vkh lv with r ah widwkdy ehha kdylgi w p dlawdla klyfrpsxwhu'arlaidooriwkh

vriwzduh lqvwdow/xsgdwhv/ghiudiphqwlqi/yluxv vf dqv/ p doz duh uhp r ydo' hf w vlqf h kh uhixvhv w ohdug dg| wklgj derxwfrpsxwhuv1

Vkh ly vdl lai wkdwl kdyh maywfuhdwha pl yhoid prgvwhu'dgg khzlopen fdodgiph dwdookrxuv riwkh gd| dqg qlj kwdorqj zlwk kdylqj phwrfrphryhuwr ilf kly frp sxwhudoori wkh wb h1Lh {sodla wr khuarwwr zrul ehfdxvh Llqvwdong SFOgx{RVrgwp|lg0 odz v frp sxwhu+wkh|duh lq wkhlu: 3\*v z lwk qr frp sxwhuedfnjurxag dwdoodag duh grigj mavwilgh z lwk lwyxulgi wkh z he/ vhaglai dag uhf hlylgi hp dlo dgg z dwklgi ylghr v1

Dwikh vip h r i z u vigi vklv/lwkdv ehha 7 r u 8 z hhnv grz dag Lkdyh kdg r go 4 skr gh f dooiur p p | iuhag z lwk d t xhvwlr q der xwklv f r p sxwhu1Kh z dv dvnlqj krz w vwsdooriwkh dqyhuwlqi lq klv l luhl r{zhe eurz vhu dag Lz dv deon w z donklp wkur xik daglai DgEorfn Soxy w I luhir { ryhuwkh skrgh1

Kly z lih ly dovr dp d} ha wkdwkh ly ar wf r aylywhawd frp sodlqlqj wkdwwklv grq\*wzrun/ruwkdwlveurnh/dqg vkh gr z r go kdv khuZ lggr z v [S w ghdoz lwk1

Maxwr qh p r uh vd wilhg SF Olqx { RV f r qyhun

## p vop np n\* Qr r n= Ur cdq\* Z lwk SFCRV

<span id="page-43-0"></span>![](_page_43_Figure_1.jpeg)

<span id="page-44-0"></span>e| GduuhoMr kqvwr q +gmkqvwr q,

Which duh wz r h{ whp hot sr z huixodqq lqqr ydwl h f uhdwir qv r i wkh Vrodulv r shudwlqi v| vwhp 1Wkh iluvwr i wkhvh lv GWudf h/ z klf k lv d g| qdp lf lqvww.p hqwdwlr q iudp hz r un 1 Wkh p dlq f r p sr qhqw r i wkh v v whp duh wkh GWudf h iudp hz r un dqg wkh lqvww.p hqwdwlr q sur ylghuv/ er wk uhviglqj lq wkh nhughol Wkh p dlq lghd ehklqq vhsdudwlqj wkh wz r vxe0f r p sr qhqw uhvlqhv lq wkh idf wwkdwgliihuhqwsur ylghuv f dq kdyh gliihuhqw lqvwuxp hqwdwlr q whf kqlt xhv1Lqvwuxp hqwdwlr q sur ylghuv duh or dgdeoh nhughop r gxohv wkdwghilgh d vhwr i sur ehv wkh| f dq df wlydwh r q ghp dqg1Wkhvh sur ehv duh dayhuwlung wr v| vwhp xvhuv dqg f dq eh  $l$ ghqwlihg el wkh ir orz lqi ir xuf uwhuld=?sur ylghu qdp h/ p r gxdn/ ixqf wir q/ sur eh qdp hA1V| vwhp xvhuv f dq vshf lil lq d vf ulswild with ir xuhohp hqww df wlydwh d vshf lilf sur eh/ r udq| vxevhwr i wkh ir xu hohp hqw wr df wlydwh doowkh sur ehv wkdwp dwfk wkh vshf lilhg vxevhw

Wh G odqj xdj h/ xvhg ir uGwudf h vf ulswlqj / lv ghulyhg iur p d oduj h vxevhwr i F/ dqg dor z v df f hvv wr wkh nhughov qdwlyh w shv dqq j or edoyduldeohv1Xvhuv f dq vshf li| lqvlgh wkh G vf uswiloh wkh sur ylghuv\*qdp hv/ wkh sur ehv\*qdp hv/dqg wkh df wir qv wr wdnh z khqhyhuhdf k sư eh ly klw1Wkly iloh f dq wkhq eh  $f$ r p slohg e $\vert$  with  $G$  f r p slohulp sohp hqwlng lq with GWudf h deudu| dqg lqyr nhg e| wkh GWudf h f r p p dqg1Xsr q h{hf xwlr q/ wkh GWudf h iudp hz r un hqdeohv wkh sur ehv wkdwz huh vshf lilhg lq wkh iloh el p dnlqj dssur suldwh f dov wr wkh sur eh\*v sur ylghuv1

Whuh duh p dq| ihdwsuhv lqkhuhqwlq wkh iudp hz r un wkdwp dnh v| vwhp v dgp lqlvwdwr uv\*dqg sur judp p huv\*ghexj j lgj wdvnv p xf k hdvlhu1 H{dp sohv ri wkh G odqj xdjh dqg Gwudf h\*v f dsdelowlhy duh z d| eh| r qg wkh vf r sh r i wkly duwlf oh 1

With [Gwudf](http://hub.opensolaris.org/bin/view/Community+Group+dtrace/dtracetoolkit) hW ronlw' z klfk lvd frochfwir q riryhu533 xvhixodqg gr f xp hqwhg GWudf h vf ulsw ghyhor shg el [Euhqgdq](http://bdgregg.blogspot.com/) J uhj j / f dq eh gr z qor dghg iur p wkh [RshqVr](http://hub.opensolaris.org/bin/view/Main/) odulv truj \*v z hevlwh/z klf k qrz kdv Rudf oh eudaalai 1

Olnh dq| j r r g v| vwhp dgp lqlvwudwr u/ Lf khf nhg ir u dq| xsgdwhv dwwkh ehj lqqlqj rip | odvw RshqLqgldqd vhvvlr q1Wkhuh z huh d ihz 1Hlj kw kxqquhq dqq v $\frac{1}{4}$  w ilyh/ w eh suhf lvh1

Lz dvq\*wxuh z k| wkhuh z huh vr p dq| / xqwlowkh gr z qor dghg sdf ndj hv kdg ehhq lqvwdohg dqg wklv gldor j z lqgr z sr sshg xs1 D qhz er r w

hqylur qp hqw kdg ehhq f uhdwhg dqg Lz dv dvnhg z khwkhuwr

uher r wqr z r uodwhu1Lf kr vh qr z 1Diwhuuher r w/ wkhuh z dv d qhz J UXE hqwu / vhohf whg e| ghidxow1

Diwhuor j j lqj lqwr wkh J qr p h vhvvlr q/ Lvdz qr dssduhqwf kdqj hv1Chwt vhh z kdwwkh| z huh/ dsduw iur p doowkr vh sdf ndj hv1Ehir uh wkh xsgdwh/ xqdp h 0d vkr z hg VxqRV r shqlqgldqd 8144 r lb484d l; 9sf l6; 9 l; 9sf Vr odulv1Diwhuwkh xsgdwh/ lwvkr z hg VxqRV r shqlqgldqd 8144 r lb484d5 l; 9sf l6; 9 l; 9sf Vr oduv 1 Wkdwt d nhughoxsj udgh iur p doskd yhuvlr q 4 wr doskd yhuvlr q 5/ dowkr xj k wkh qhz er r w hqylur qp hqwlv qdp hg r shqlqgldqd041Lwz dv gr qh r q wkh uxqqlqj RV/ xsgdwhg lq sodf h/ z lwk r qo d ihz p r xvh f olf nv dqg vxssol lqi wkh ur r wxvhu\*v sdvvz r ug1Lwxuh ehdw xsj udglqj d EVG nhughodgg xvhuvsdf h1

Wh vhf r qq h{ whp hot sr z huixodqq lqqr ydwl h f uhdwir q r i wkh Vrodulv r shudwlqi v| vwhp lv wkh ] I V iloh v| vwhp 1] I V lv d ahz nlag riiloh v| vwhp wkdw sur yighv vip soh dap iglywudwr q/ wudqvdf wir qdo vhp dqwlf v/ hqg0wr 0hqg gdwd lqwhj ulw/ dqg lp p hqvh vf dodelolw| 1 Lwlv d ixqqdp hqwdool qhz dssur df k wr gdwd p dgdj hp hqw

] I V suhvhqwv d sr r ohg vwr udj h p r ghowkdw  $f$ r p sohwho| holp lqdwhv wkh f r qf hswr i yr  $\alpha$ p hv dqq wkh dvvr fldwhg sur eohp v r i sduwwlr qv/ sur ylvlr qlqj/ z dvwhg edqgz lgwk dqg vwudqghg vwr udj h1Wkr xvdqgv

riiloh v| vwhp v fdq gudz iurp d frp p rq vwrudjh srrozluk hdfk rghfrgvxplgjrgoldv pxfk vsdfh dv lwdf w.dow qhhqv1Wkh frp elqhq LR edqqz lqwk ri dooghylf hy lg wich sr r oly dydloded wr dooild y vwhp y dwdowlo hv1

Doorshudwir qv duh frs | 0rq 0z ulwh wudqvdfwir qv/vr wikh r g0glvn vwdwh lv dozd| v yddg1Hyhu| eorfn lv f khf nvxp p hq w suhyhqwldnqwqdwd f r uxswl q/dqq wich gdwd Iv vhoi Ckhdologi Iq uhsolf dwhg +p Iuruhg ru UDLG, frqilj xudwrqv1Lirqhfrs| lv gdp dj hg/] IV ghwhfw lwdgg xvhv dgrwkhufrsl w uhsdlulw

IIV law raxf hv d ghz gdwd uhsolfdwir g p r ghofdoolig UDIGO 1LWV vlp loduw UDIGOB exwyvhy ydudedn vwdsh z lgwk wr holp lqdwh wkh UDLGOB z uwh kroh + vwdsh fruxswirg axh worv risrzhueh wzh ha gdwd dag sduw xsgdwhv, 1DooUDLG0 zuwhv duhixoo0vwulsh z uwhy 1 Wkhuh \*v gr uhdg (b r glil Oz uwh wolf/gr z uwh kr dn/dqg qr qhhq ir uQYUDP lq kduqz duh1

Givny f dq idlø vr 1 I V su yighy givn vf uxeelqj 1 VIp loduw HFF p hp r u vf uxeelgi / doogdwd Iv undg w ahwhfwodwhawhuruv z kloh wich 'th vwloofruhfwdeon 1D vf uxe wdyhuvhv wkh hqwluh vwrudjh srrowr uhdghyhu gdwd eo f n/ yddgdwlau lwdi dlgvwlw 5890elwf khf nvxp / dgg uhsdlw lwi ghf hyvdu 1Dowkly kdsshgy z klon wkh vww udi h sr r olv olyh dag la xvh1

11 V kdv d sisholaha LR haj lah/vip lodula frafhsww FSX slsholghv1Wkh slsholgh r shudwhv r g LR ghshqqhqf | j udskv dqg su ylghv vf r uher duqlqj / sur uw/ ghdgolgh vf khaxolgi / r xw i 0 ughulyyxh dag LR dj j uhj dwr q1LR ordgv wkdweulgj rwkhuilon v vwhp v w wkhlunghh v duh kdggolig z lwk hdvh e wkh  $11V$ LR slsholgh1

11 V survight 5 97 fr gyvdgwaip h vgdsvkrwdgg for ghv1D vgdsvkrwlvd uhdg0rgol srlgw0g0wlphfrsl ridiloh v| vwhp / z kloh d for gh lv d z uwdeoh frs| rid vadsvkr wie o ahv su vigh da h who ho vsdf ho hiilf lhawz dl wr ywrth p dal frslhy riprywol Oykdyha gdwd yxf k dy z r unysdf hy yr iwz duh lgywdoedwr gy dgg alvnohvv f ohaw1

\rx vqdsvkrwd ] I V ildn v| vwhp / exwl rx fdq dovr f und which is a fund when the band of the hand of the hand of the hand of the hand of the hand of the hand of vgdsvkr w duh vr hilf lhqwkdwkh| f dq eh xvhg ir u uhp r wh uhsolf dwir g/ vxf k dv wudgyp lww.gi dg lqf uhp hqwdoxsgdwh hyhu 43 vhf r qgv1

With the during during the loss of the loss of the loss of the V1 \t r x f dq kdyh dv p dq| ildnv dv | r x z dqw=ixo0970elwildn riivhw/ xqdp lwng dqnv/gluhfwru hqwulhv/dqg vr rq1

IIV survighvexlowdqfrpsuhvvirq1Lqdggivirqwr thgxflqj vsdfh xvdjhel 506{/frp sthvvlrqdovr thaxf hy with dp r x awr i LR el 506{11 r uwkly thd vr a/ hqdeologi frpsuhvvlrqdfwsdoolpdnhv vrph z r unordgv j r idvunul

Lq dgglwlrq wrild nv | vwhp v/ | IV vwrudjh srrov fdq sur yigh yr oxp hv ir udssof dwr gv wkdwghhg udz 0 ahylf h vhp dawf v1] I V yr ap hy f da eh xvha dv vz ds ghylf hv/ ir uh{dp son1Dqq li | r x hqdeoh frp suhvvlr q r q d vz ds yr oxp h/ | r x q r z kdyh frp suhvvhg yluxdop hp rul 1

With frqvwdqwalph vqdsvkrw duh hdvlot vhw.slq Rshalaaldad el xvlai wkh wo h volahup dadi hu v vwhp xwldwl 1 lq wkh J qrph phqx/jr wrV vwhp A Dap Iqlvwdwr a A Wp h Volghui Diwhu vxssol Iqiurww sdvvzrug/ | r x z lovhh wkh Wp h Volghu P dadj hu z lggr z dv vkr z g der yh/dwlj kw

Fkhfn with Hadedn Wiph Volghuer { w vuoduwwikh vhuylf h1Exwzdlw\$Wkhuh\*v pruh1Fofn Dgydqf hg Rswt av1

Edfnxsv fdg eh vwruhg r g dg h{whuqdogulyh1\rx f dq vhohf wiyhol f kr r vh wkh p r x qwsr lqw w edf n x s 1

Qr via widwwikh qhz 2 sr rolum RNV2 shqiqgidqd04 er rw hqylur qp hqwf dq eh lqglylgxdool vhohf whq w h{f oxgh wkh roghuer rwhaylu ap haw Wkh I loh V vwhp v W Edf n Xs f kr lf h Iv vhw Dooel ghidxon Wkdw wkh r ah Lf kr vh1 Raf h wkh RN exwra ly f of nha/d f xuhqwyl vwhp vqdsvkr wz lobeh vdyhq1

Rafh with wiph volghukd vehhad folly divid and pay in the Rafh with the Rafh with the Rafh with the Rafh with the Rafh with the Rafh with the Rafh with the Rafh with the Rafh with the Rafh with the Rafh with the Rafh with xvh/wkh vadsvkrwklvwrul Ifrala wkh Qdxwloxviloh p dadi huly dvdlodeon ir uxyh1

### xvh wkh vhfrqg gulyh ir u] I V vqdsvkrw1l rup ruh j xlgdqfhrq xvlqj ] I V/frqvxowukh Rudfoh Vrodulv 11 V Dap Iglywdwr a J xlah1

Dowkrxjk wich Pr}lood dssolfdwir qv duh gdwhg/+lluhir{ Iv yhwlr g 619145 dgg Wkxgghuelug Iv yhwlr g 61417. dag with fkrlfhririilfhdssolfdwir av Iv volp / Lilag Rshqlqqldqd d sondvxuh w xvh1Z lwk wkh idp lodu J ar p h 516315 ghvnws haylur ap haw with yhu VI adswif Obnh saf ndj h p dadj hu J XLdag wich lqf oxghg v| vwhp wrow/ lwihhov p xfk olnh d Olqx{ v vwhp 1 Wkdwlv/ xqwlo rx fr gvighuwkh pedfn ig wip ha f dsdeldwih v ri 1 I V dag Wp h Vdghudag wich dgydgf hg wr xednvkr r wigj fdsdeldwih v ri GWdf h1 Wilv RV Iv uxgalai z lwk r go 4J E r i v vwhp UDP dqg d 53J E kdug gulyh1gi 2vkrz v r qol 4< (ri rshqlqqldqd04\*v usrrolq xvh1Dqq/dowkrxj k wkh suhvir xv dag f xuhqwRshqlqqldqd yhwlr qv duh er wk drving dv doskd uhdndvhv/win RV lv h{whp hot vwdedn/ li grw hwihdw.uh frp sohwh1Lh{shuhqfhg grprxvh/ nh er dug r uz lagr z gudz laj odj wip hv z kdwr hyhul Or gh ri wkh dssoff dwr gv hynuf udvkhg1Dgg z lwk 1 IV/iloh v| vwlap fkhfn v duh/krshixool/d wklqjriwkh wha

![](_page_46_Picture_4.jpeg)

Maxwdv d t x lf n whywdgg ghp r gywdwir g/ Lp r yhg wkh • 2 dosdshuir on huw • 2Gr f xp haw 2 dosdshu + ws/ f hawhu 1

With a Lyhohf what with subylity and you buy by a valor what with the Vikhand with ilon eurz vhuel folfnigj wich yhu lifdo exword wr wich ohiw ri wkh Qrz eodfn gldpr gg # hqwhu'erwrp, 1

YrloA1Wkh z doosdshuiroghulvedfnig p | krph gluhf wu 1Z h f dg dwdf k d vhf r gg VDWD kdug gulyh dag dag p lur uf dsdeldwhy el xvlgi d vhuhy ri sih{hffrppdqgvwr uhsolfdwh wkh iluvwgulyh wr wkh yhfragrah 1 Ru'zh fda xyh wkh wio h ydahu J X Lw

![](_page_47_Picture_0.jpeg)

## **More Screenshot Showcase**

<span id="page-48-0"></span>![](_page_48_Picture_1.jpeg)

Top Left: Posted by la\_monda, February 16, 2012, running LXDE.<br>Top Right: Posted by parnote, February 17, 2012, running Xfce.

![](_page_48_Picture_3.jpeg)

Bottom Left: Posted by Crow, February 6, 2012, running KDE4. Bottom Right: Posted by LKJ, February 5, 2012, running Openbox.

![](_page_48_Picture_5.jpeg)

![](_page_48_Picture_6.jpeg)

**49**

![](_page_49_Picture_0.jpeg)

# 2013 MAR Mon. Tue, Wed. Thu  $q_{11}$ Eri

 $Q_{\alpha t}$ 

![](_page_49_Picture_17.jpeg)